#### NLP!!!

April 7, 2020 Data Science CSCI 1951A Brown University Instructor: Ellie Pavlick HTAs: Josh Levin, Diane Mutako, Sol Zitter

#### Announcements

- S/NC Option
- "Special Topics"
- Questions/Concerns?

## Today

- "1990s NLP"…i.e. counting words :)
	- Bags-of-words, Preprocessing
	- "Tools for working with text"
- No Machine Learning today
	- More on Thursday...

#### Resources

- Tokenization, Tagging, Parsing, all sorts of fancy things
- NLTK: <https://www.nltk.org/>
- Spacy:<https://spacy.io/>

- You want to use text as a feature for some prediction task
	- Classify sentiment in twitter, predict popularity of posts, track spread of articles/ideas across the country

- You want to use text as a feature for some prediction task
	- Classify sentiment in twitter, predict popularity of posts, track spread of articles/ideas across the country
- You want to make predictions/test hypotheses about language itself
	- Model changes in word use over time/across locations, find words that cause articles to be shared

- You want to use text as a feature for some prediction task
	- Classify sentiment in twitter, predict popularity of posts, track spread of articles/ideas across the country
- You want to make predictions/test hypotheses about language itself
	- Model changes in word use over time/across locations, find words that cause articles to be shared
- Clustering of text data
	- In either of the above use cases
	- Are these words similar, is this document similar to this query, are these documents similar to each other, etc…

## Unit of analysis

- Characters ("s" "w" "i" "m" "m" "i" "n" "g" "l" "y")
- Morphemes ("swim" "ing" "ly")
- Words ("swimmingly")
- Sentences ("remote instruction is going swimmingly")
- Documents ("Remote instruction is going swimmingly. Yesterday, for example, a student said…")

"meaning of the whole is a function of a meaning of the parts and the way in which they are combined"

**Words** 

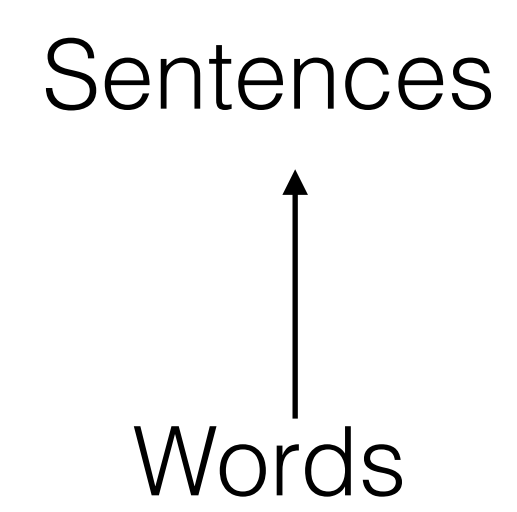

## **Words** Sentences = f(Words, Syntax)

Compositionality

```
Words
   Sentences = f(Words, Syntax)
Documents = f(Sentences, Discourse)
```
Very difficult… Compositionality (impossible?) …to achieve Documents = f(Sentences, Discourse) 

Words Sentences = f(Words, Syntax)

Compositionality Words Sentences = f(Words, Syntax) Documents = f(Sentences, Discourse) Very difficult… (impossible?) …to achieve horse shoes ≈ alligator shoes?

## Unit of analysis

- Characters
- Morphemes
- Words
- Sentences
- Documents

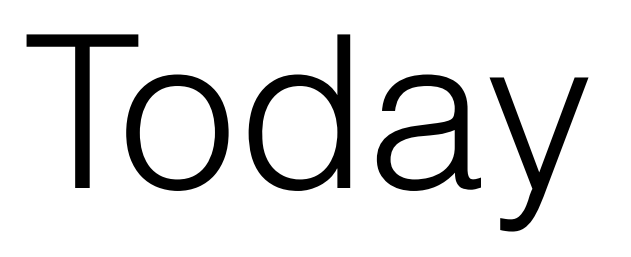

- Characters
- Morphemes
- Words
- Sentences
- Documents

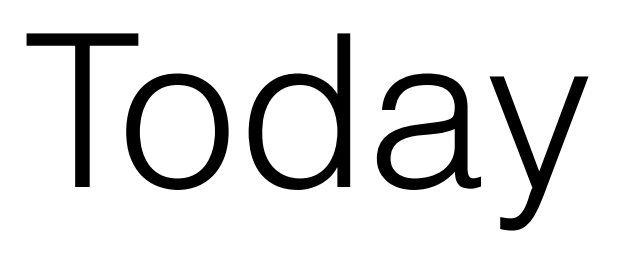

- Characters
- Morphemes
- Words
- Sentences
- Documents (We often treat sentences just like short documents, though)

• Represent sentences/documents as just an unordered set of words

- Represent sentences/documents as just an unordered set of words
- Basis of most of modern NLP
	- Information Retrieval/Search
	- Clustering/Recommendation
	- As input to most ML models

- Represent sentences/documents as just an unordered set of words
- Basis of most of modern NLP
	- Information Retrieval/Search
	- Clustering/Recommendation
	- As input to most ML models
- Changing a bit for sentences, but not for documents (yet)

Is it ok to copy and paste the data into javascript, or is there a filereader that can open a local file?

Changes I make to the nations.js file do not affect any of the html in after I load the nations.html file

When I try to display dots from part 2 on my mac (tried chrome, firefox, and safari), nothing is displayed (and the elements do not appear in the html).

Is it ok to copy and paste the data into javascript, or is there a filereader that can open a local file?

1 1 1 1 1 … 0 0 1 0 below remorse copy and paste …isit amarkets 

Is it ok to copy and paste the data into javascript, or is there a filereader that can open a local file?

"one hot"

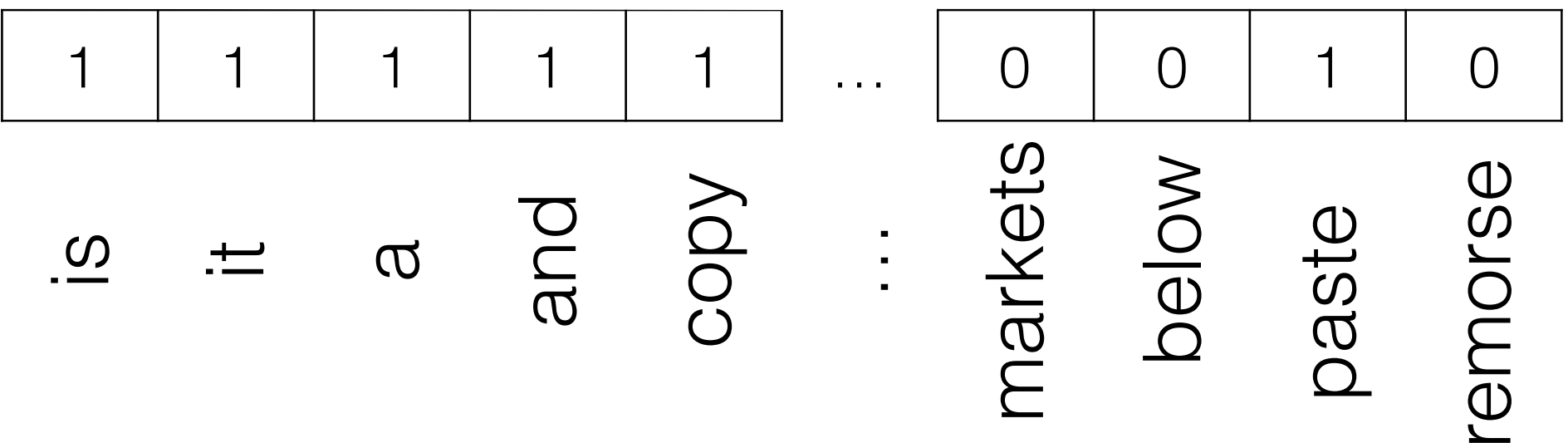

 $\mathfrak{D}$ 

Is it ok to copy and paste the data into javascript, or is there a filereader that can open a local file?

#### counts/frequencies

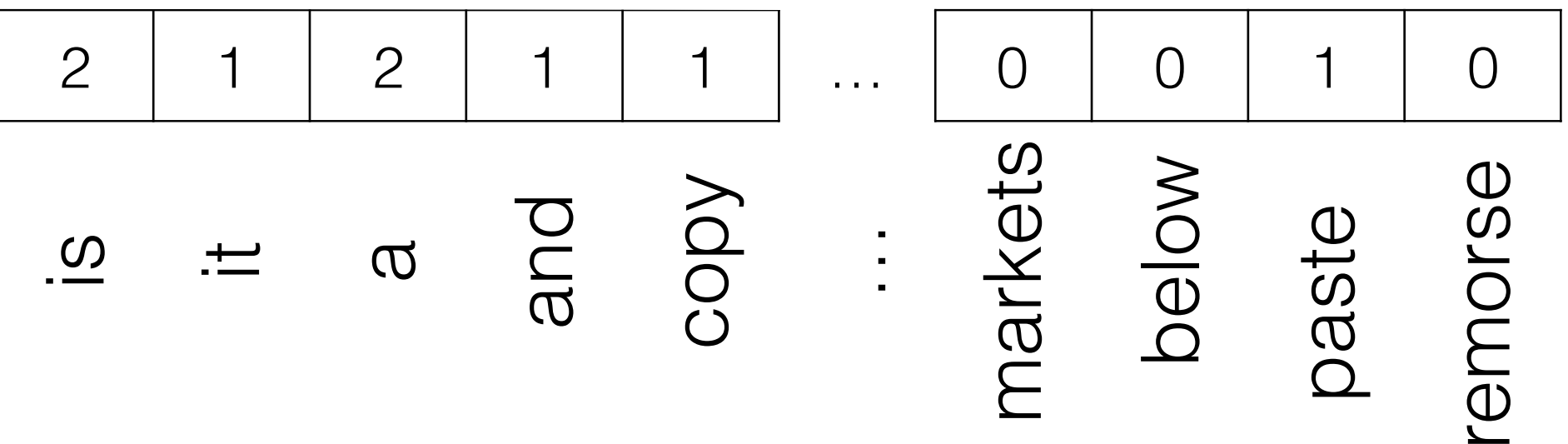

 $\overline{\omega}$ 

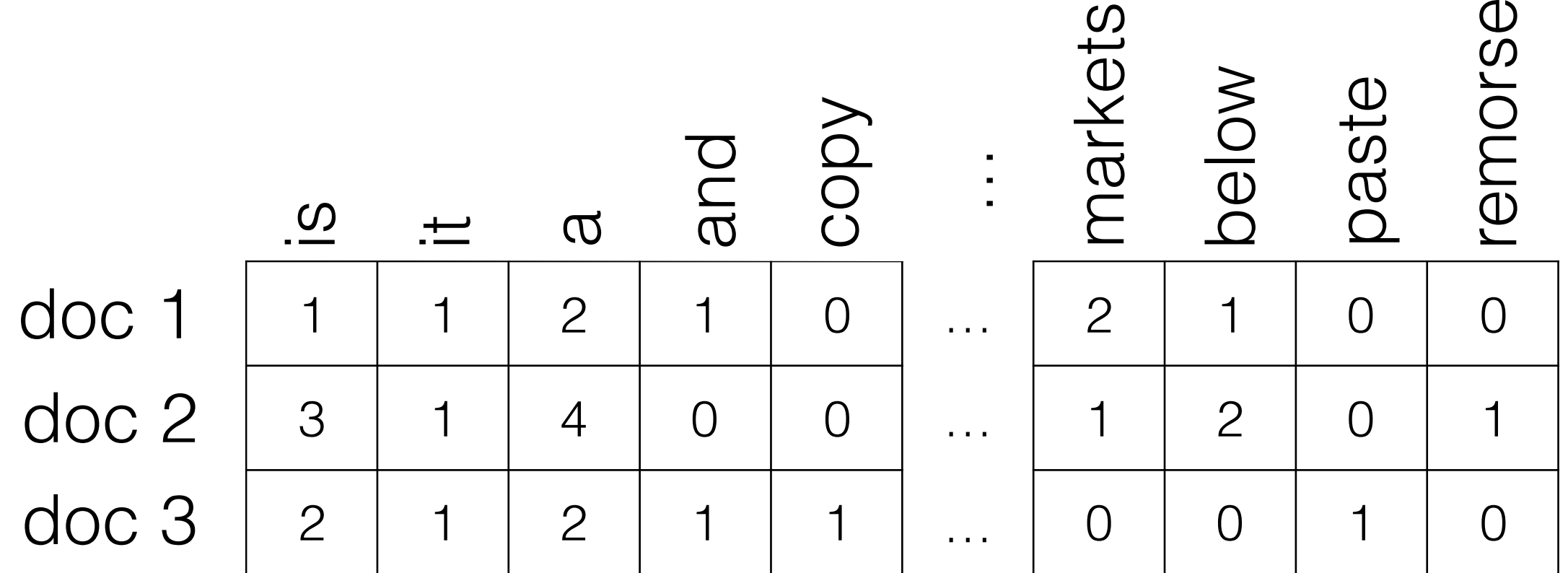

![](_page_28_Picture_109.jpeg)

"Term Document Matrix"

![](_page_29_Picture_112.jpeg)

#### How similar are document 1 and document 2?

• Edit Distance: Minimal number of edits (inserts, deletes, substitutions) needed to transform string 1 into string 2.

• Edit Distance: Minimal number of edits (inserts, deletes, substitutions) needed to transform string 1 into string 2. Thoughts?

- Edit Distance: Minimal number of edits (inserts, deletes, substitutions) needed to transform string 1 into string 2.
- Jaccard Similarity: words in common / total words

#### Clicker Question!

![](_page_35_Figure_0.jpeg)

Query | html does not work

doc 1

When I try to display dots from part 2 the elements do not appear in the html.

doc 2

Changes I make do not affect any of the html in after I load the nations html file

Which document is more relevant to the query, according to Jaccard?

$$
J(A, B) = \frac{|A \cap B|}{|A \cup B|}
$$
  
a) The first one  
b) The second one  
c) Yes
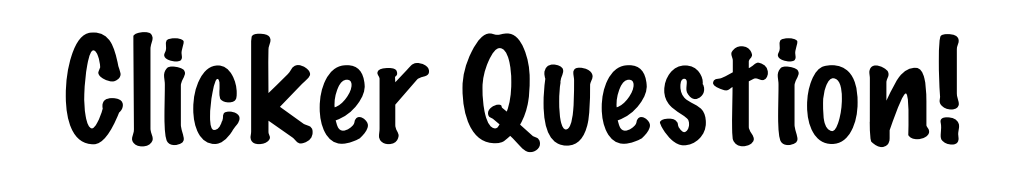

Query | html does not work

doc 1

When I try to display dots from part 2 the elements do not appear in the html.

doc 2

Changes I make do not affect any of the html in after I load the nations html file

Which document is more relevant to the query, according to Jaccard?

> $J(A, B) = \frac{|A \cap B|}{|A \cup B|}$ a) The first one b) The second one c) Yes

assume one-hot (frequency doesn't matter), ignore case/ punctuation

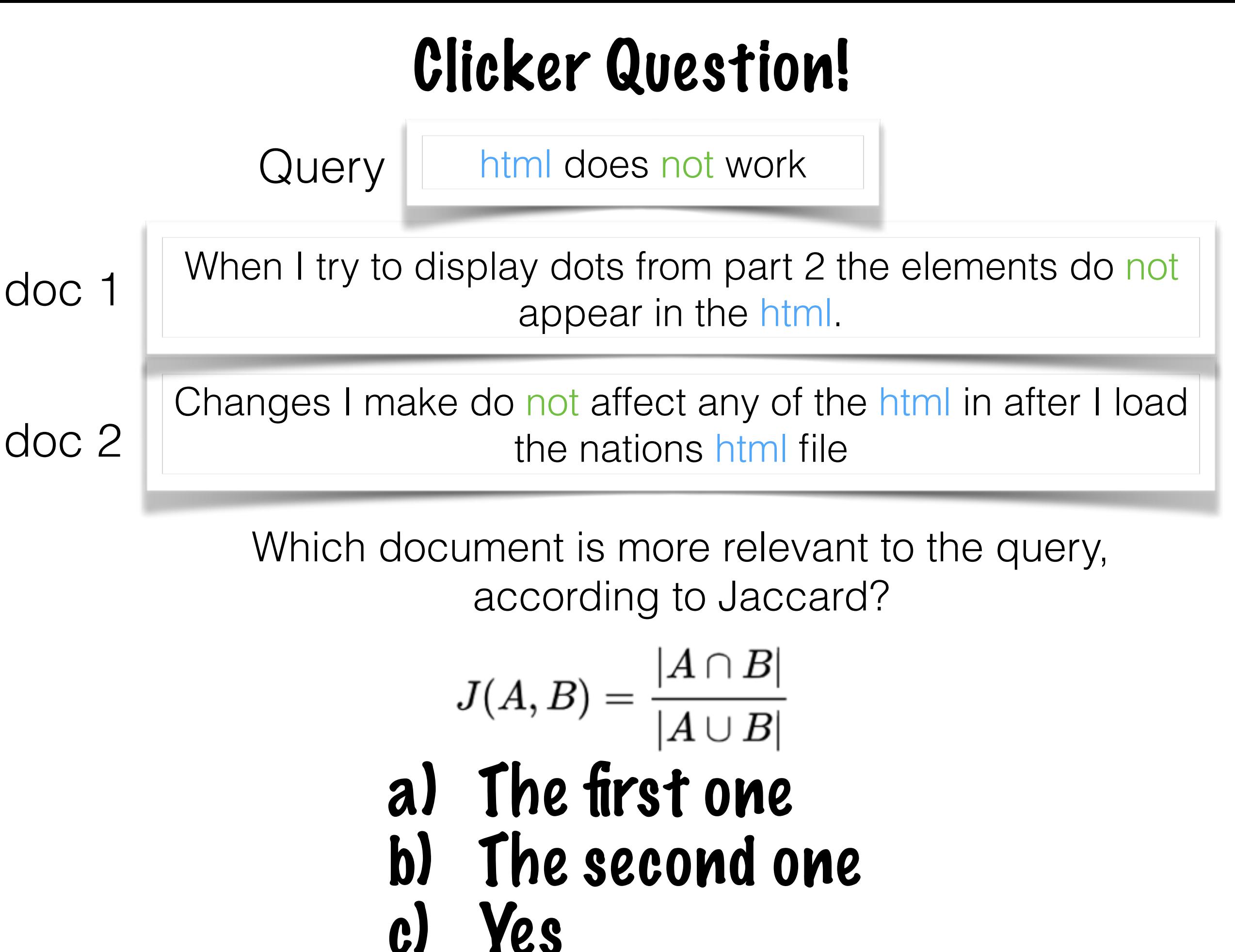

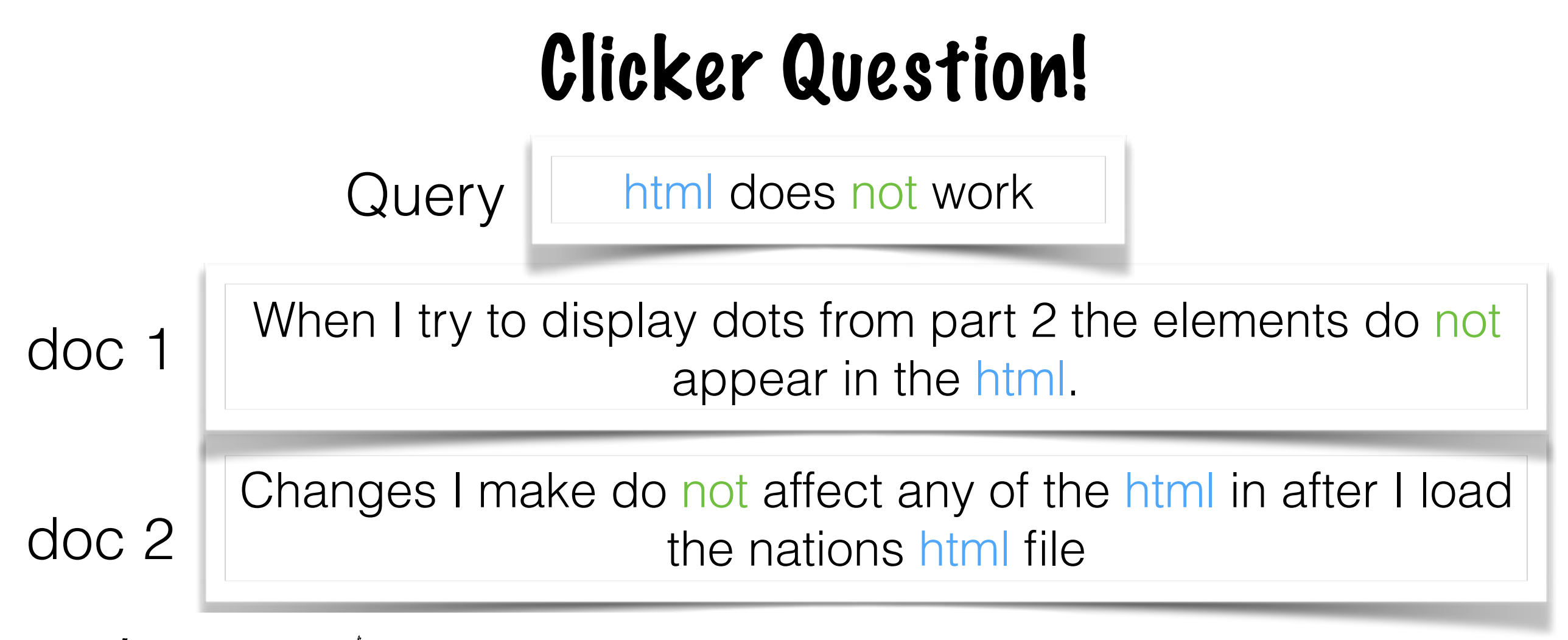

 $2/(4 + 17) = 0.095$  ent is more relevant to the query, cording to Jaccard?

$$
J(A, B) = \frac{|A \cap B|}{|A \cup B|}
$$
  
a) The first one  
b) The second one  
c) Yes

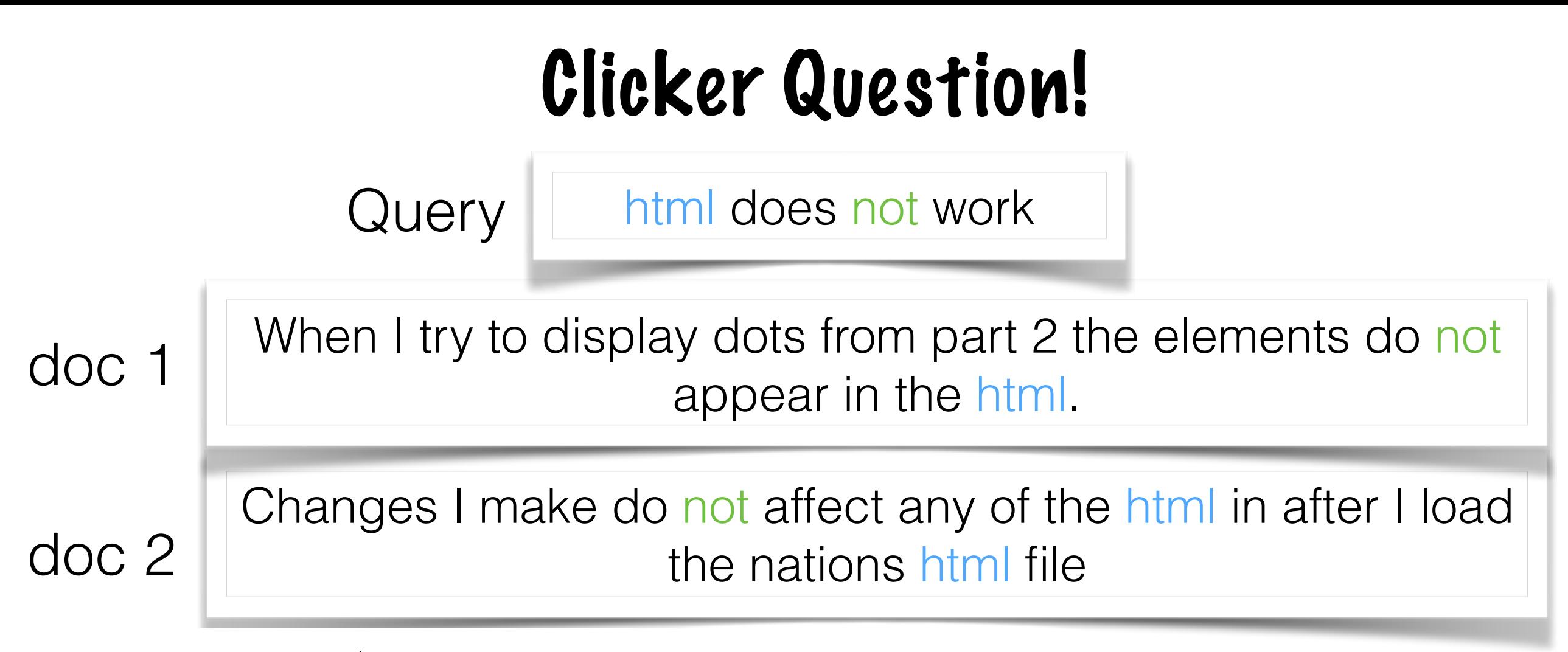

 $2/(4 + 17) = 0.095$  ent is more relevant to the query,  $2/(4+18) = 0.091$ cording to Jaccard?  $J(A,B)=\frac{|A\cap B|}{|A\cup B|}$ a) The first one b) The second one c) Yes  $40$ 

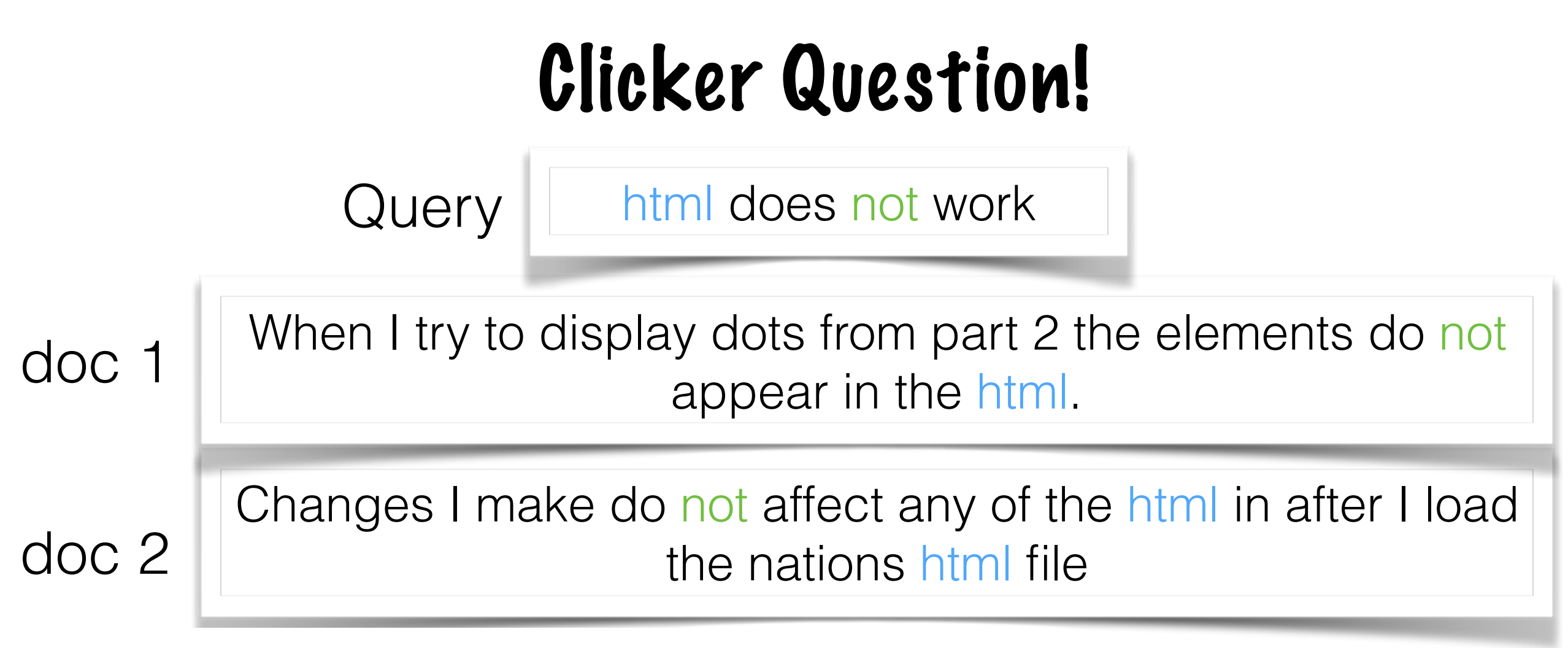

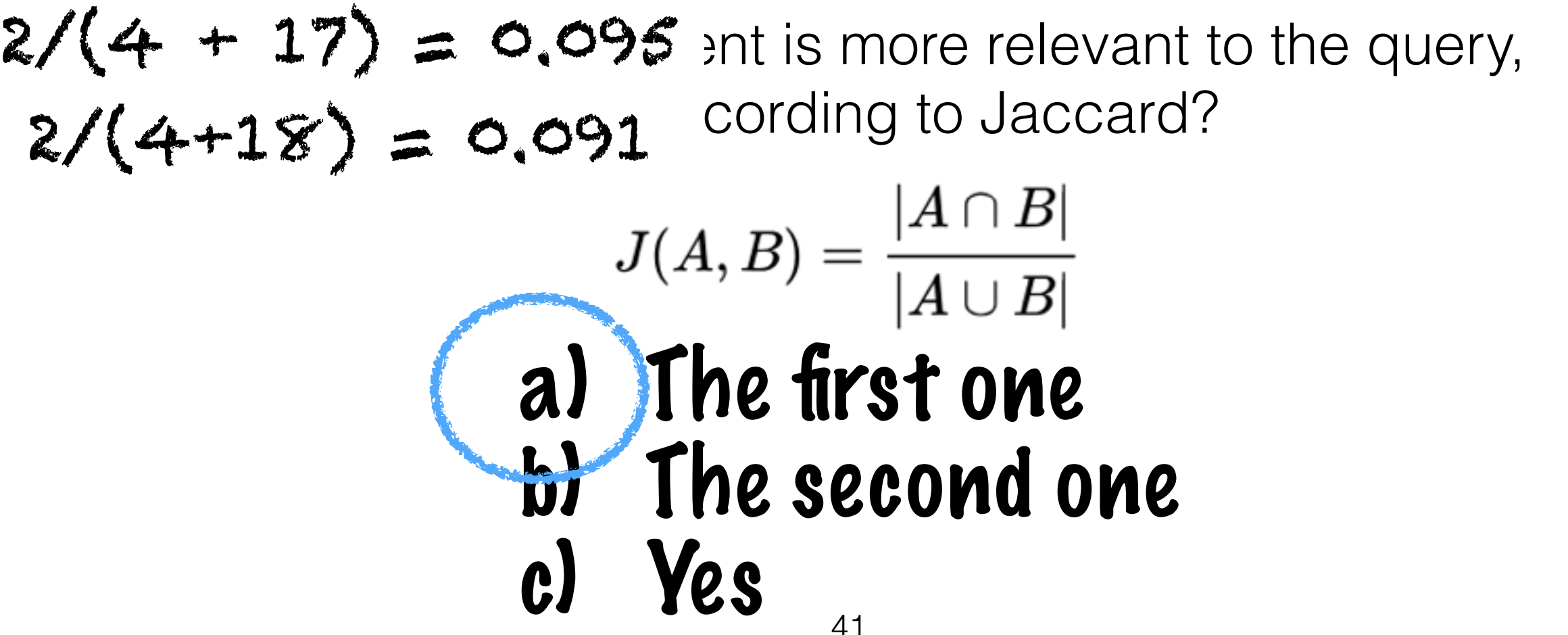

# Similarity Metrics

- Edit Distance: Minimal number of edits (inserts, deletes, substitutions) needed to transform string 1 into string 2.
- Jaccard Similarity: words in common / total words
- Cosine Similarity: by far the most popular metric

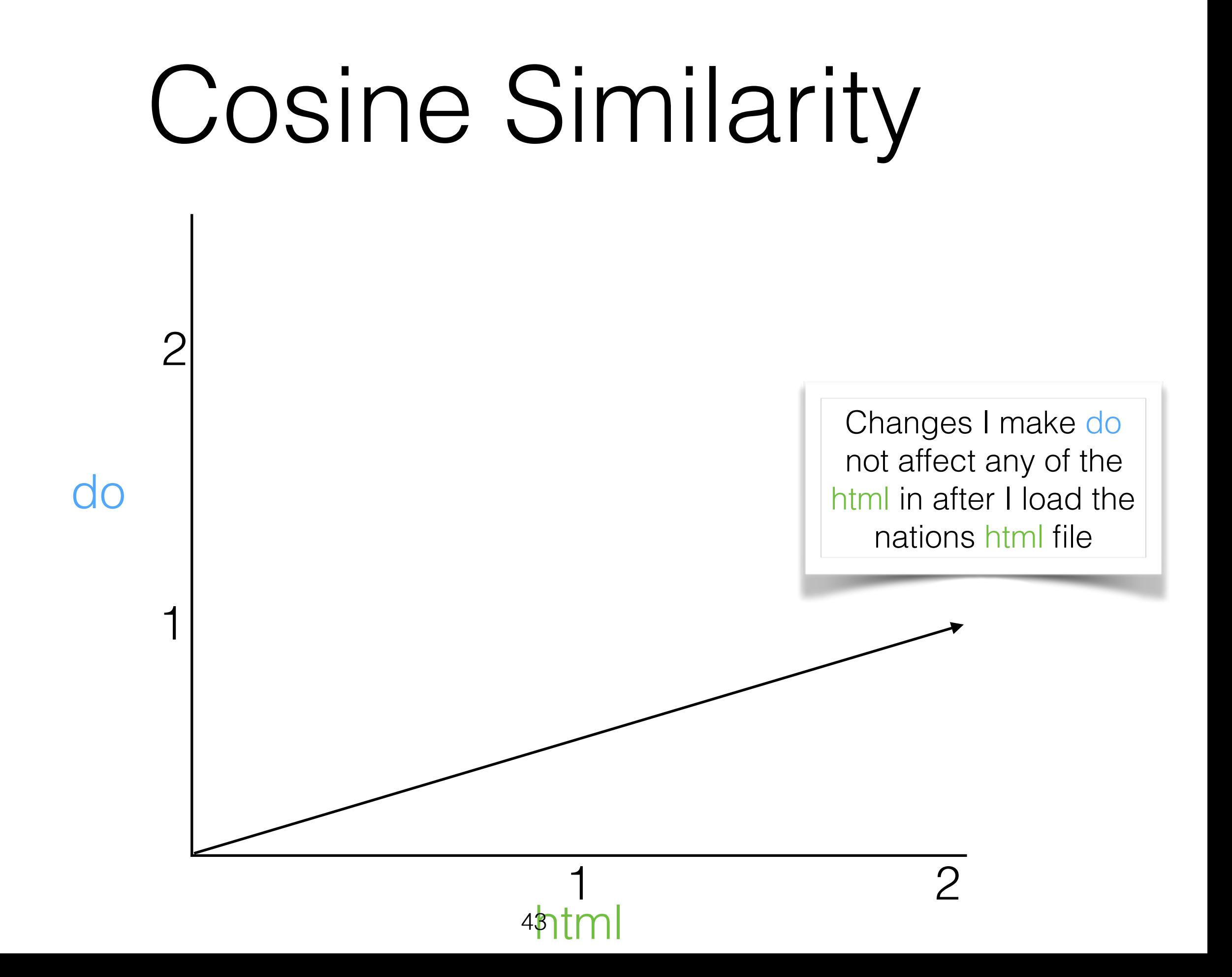

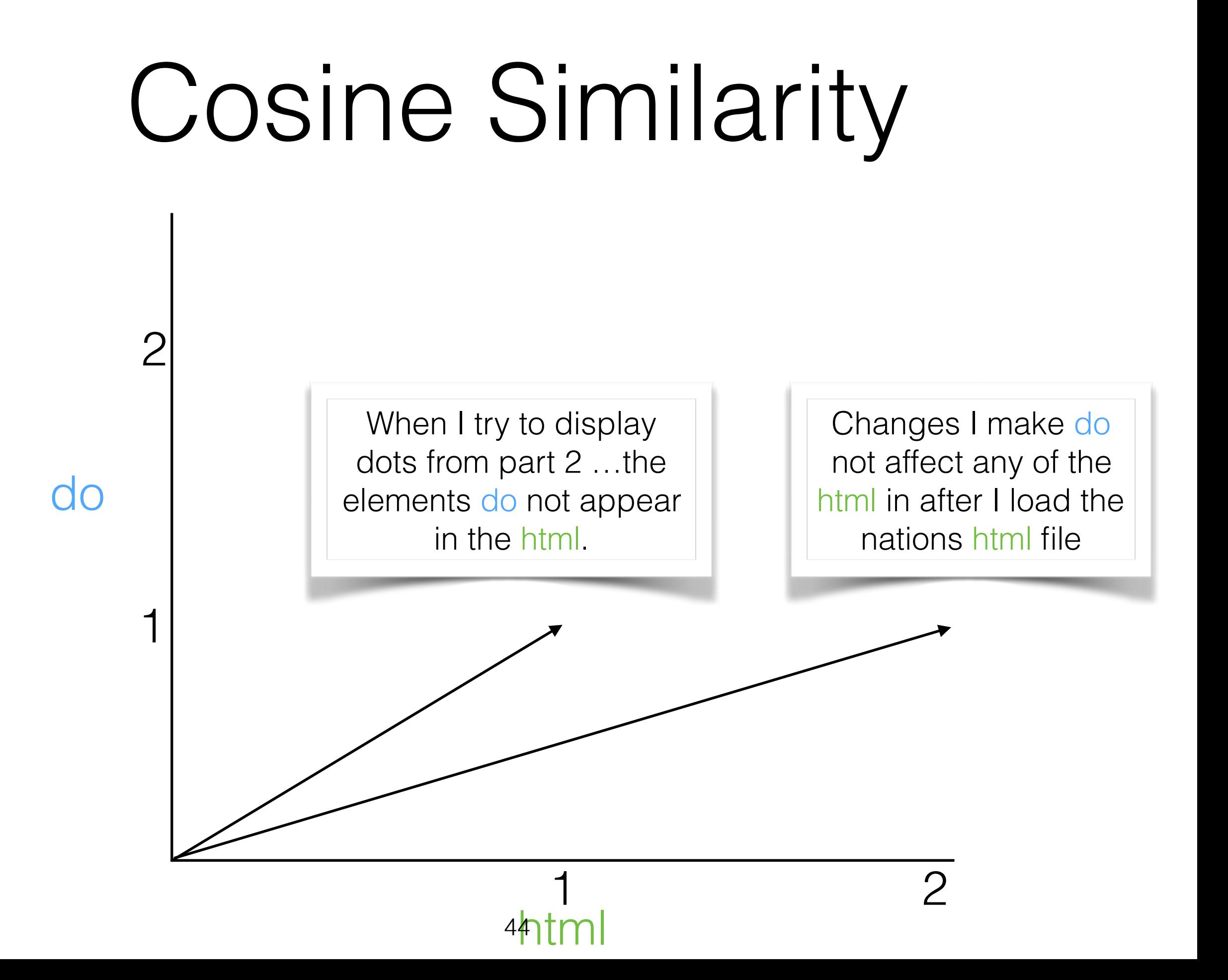

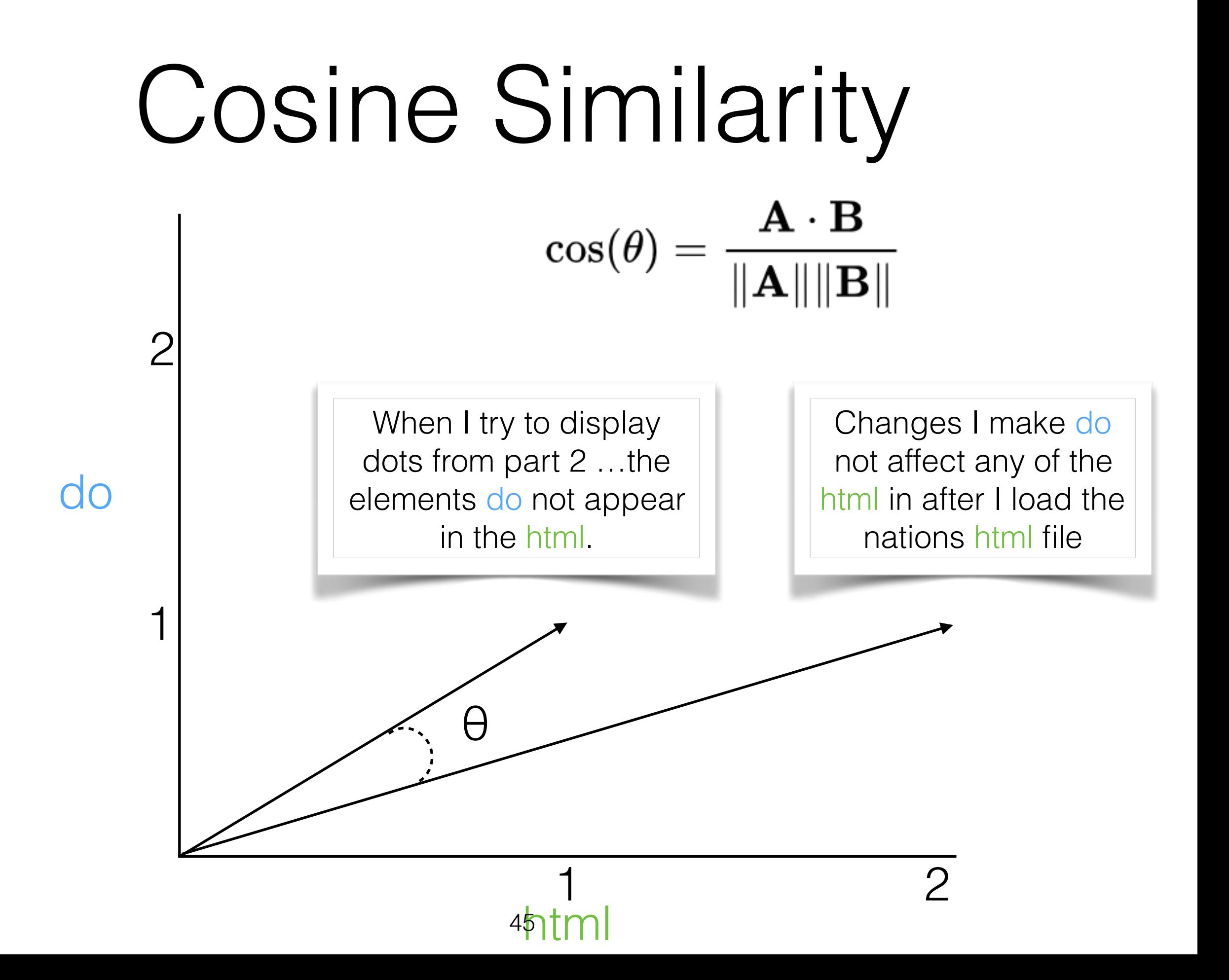

### Clicker Question!

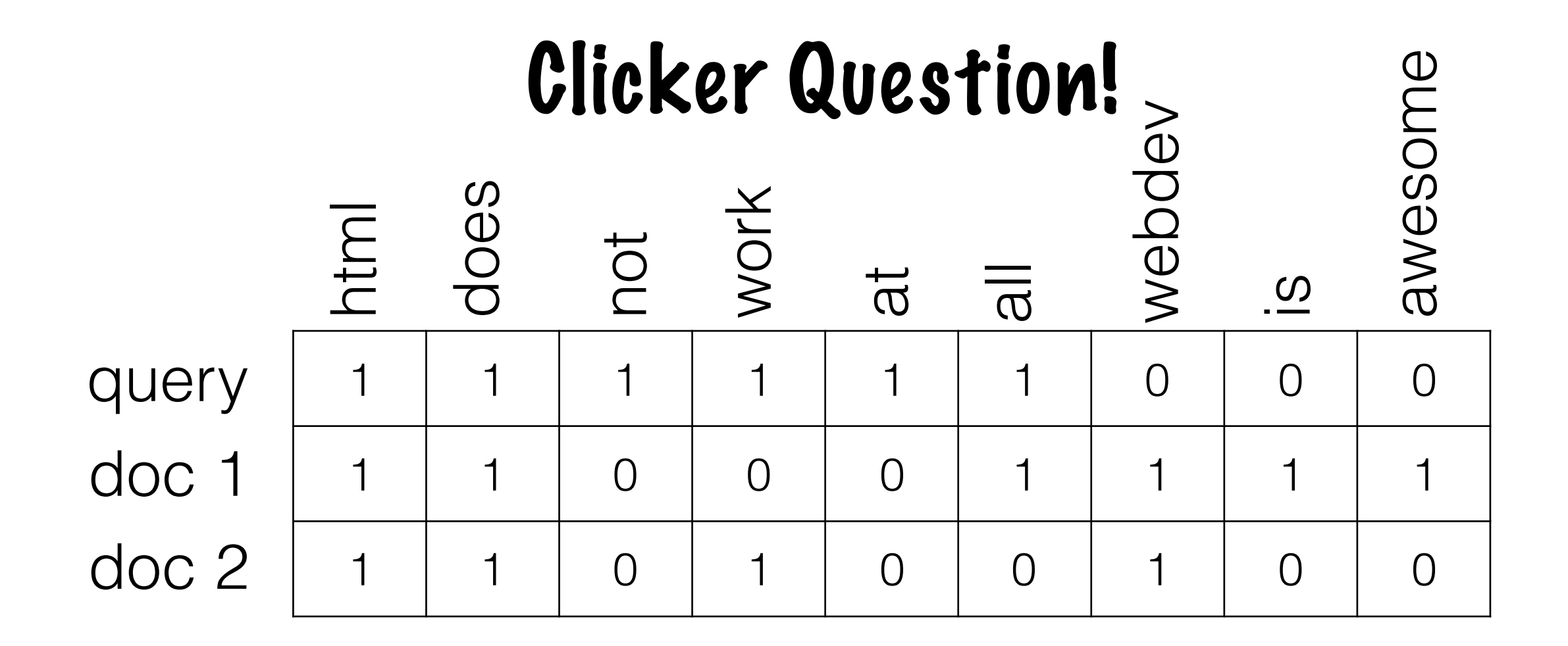

Which document is more relevant to the query,

a) doc1 b) doc2 c) Yes  $\text{according to cosine?}$ <br>  $\cos(\theta) = \frac{\mathbf{A} \cdot \mathbf{B}}{\|\mathbf{A}\| \|\mathbf{B}\|} = \frac{\sum\limits_{i=1}^{n} A_i B_i}{\sqrt{\sum\limits_{i=1}^{n} A_i^2} \sqrt{\sum\limits_{i=1}^{n} B_i^2}}$ 

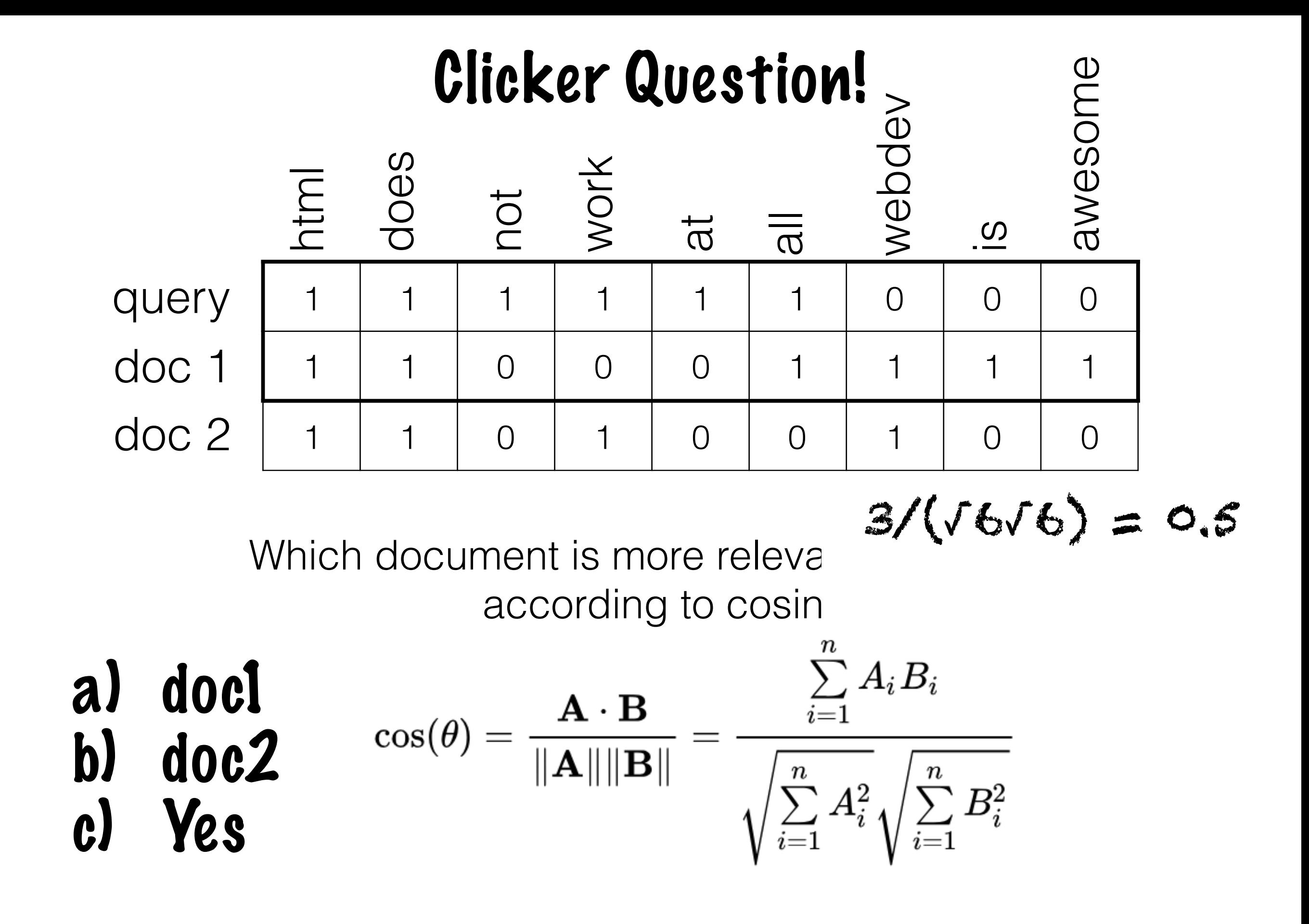

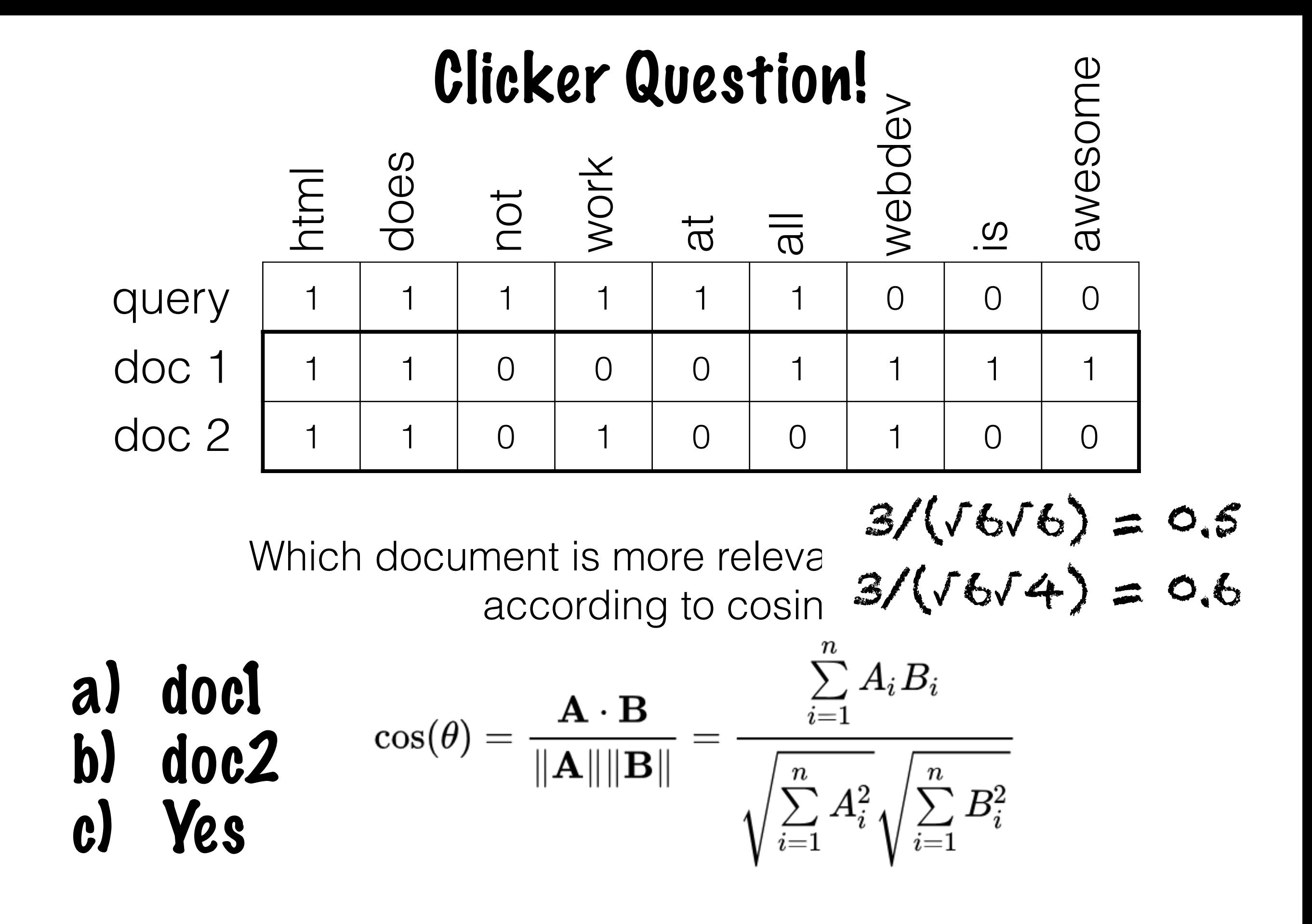

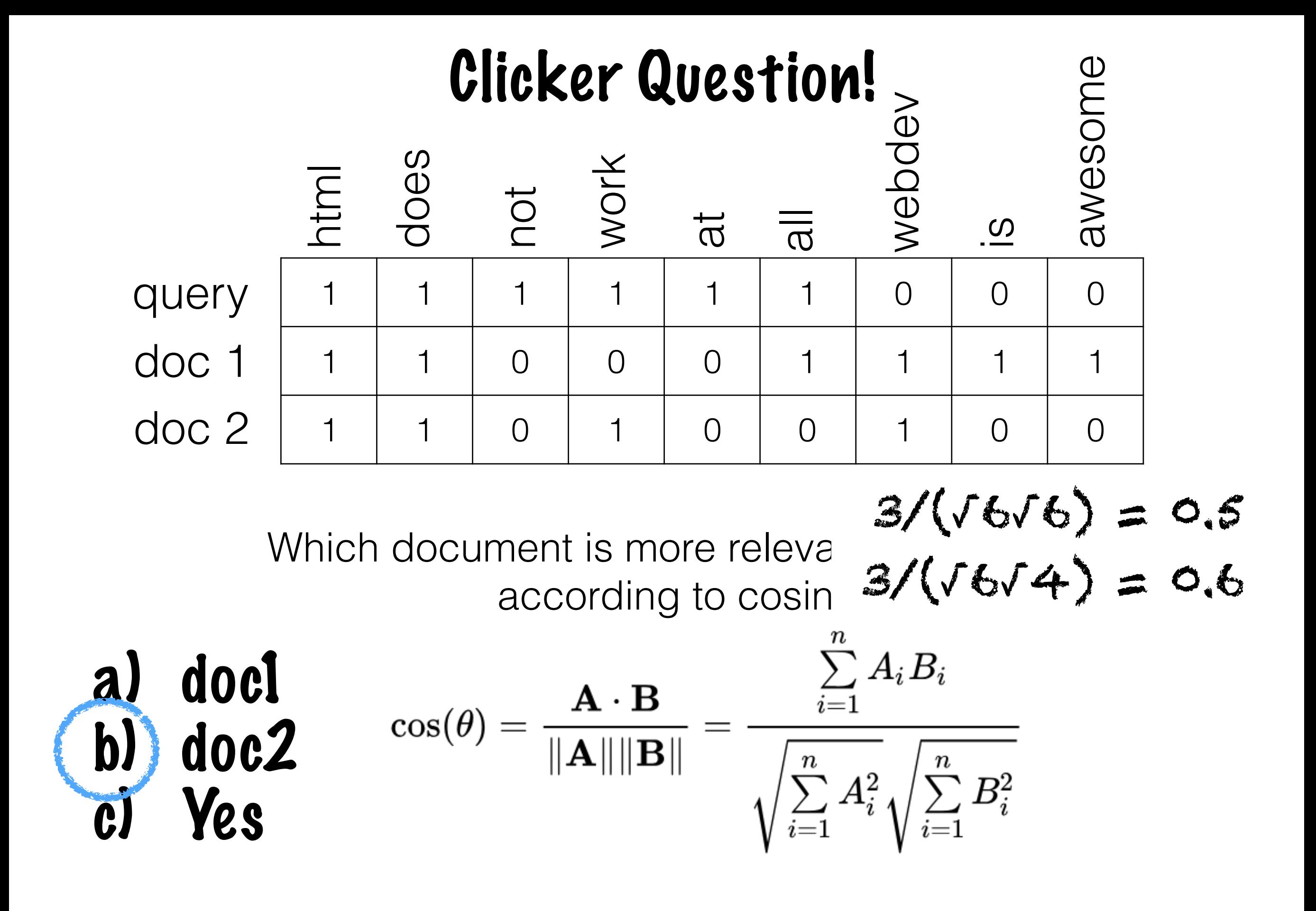

Language is ambiguous

### Language is ambiguous

They freaked out when they found the bug in their apartment.

### Language is ambiguous

#### They freaked out when they found the **bug** in their apartment.

### Language is ambiguous

#### They freaked out when they found the **bug** in their apartment.

They've always been terrified of anything crawly.

### Language is ambiguous

They ran back the CIT right away to tell everyone they'd finally figured it out. They freaked out when they found the **bug** in their apartment.

Language is ambiguous but also redundant

They ran back the CIT right away to tell everyone they'd finally figured it out. They freaked out when they found the **problem** in their apartment.

Constant Tradeoff

Constant Tradeoff

Collapse! Try to treat more words as though they are the same

Constant Tradeoff

Collapse! Try to treat more words as though they are the same

Differentiate! Try to preserve as much differences/ nuance as possible

Constant Tradeoff

Collapse! Try to treat more words as though they are the same

Differentiate! Try to preserve as much differences/ nuance as possible

normalization, stemming tagging, collocations

I am trying to display dots from Part 2 on my mac (tried Chrome, Firefox , and Safari), but nothing is displayed (and the elements do not appear in the html).

I am trying to display dots from Part 2 on my mac (tried Chrome,<br>irefox, and Safari), but nothing is displayed (and the elements do<br>not appear in the html) Firefox , and Safari), but nothing is displayed (and the elements do not appear in the html).

I am trying to display dots from Part 2 on my mac ( tried Chrome ,<br>Firefox , and Safari ) , but nothing is displayed ( and the elements<br>do not appear in the html ) Firefox , and Safari ) , but nothing is displayed ( and the elements do not appear in the html ) .

I am trying to display dots from Part 2 on my mac ( tried Chrome, Firefox , and Safari ) , but nothing is displayed ( and the elements do not appear in the html ) .

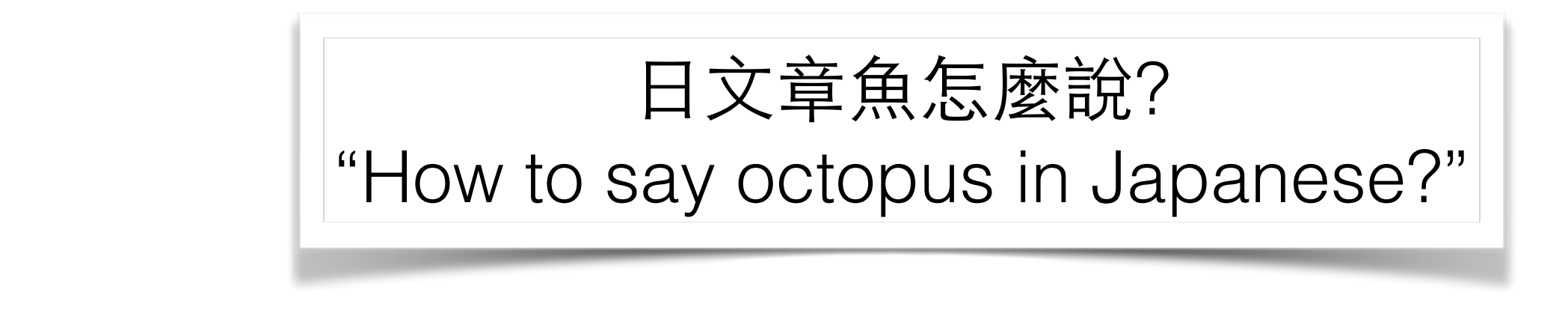

I am trying to display dots from Part 2 on my mac ( tried Chrome ,<br>Firefox , and Safari ) , but nothing is displayed ( and the elements<br>do not appear in the html ) Firefox , and Safari ) , but nothing is displayed ( and the elements do not appear in the html ) .

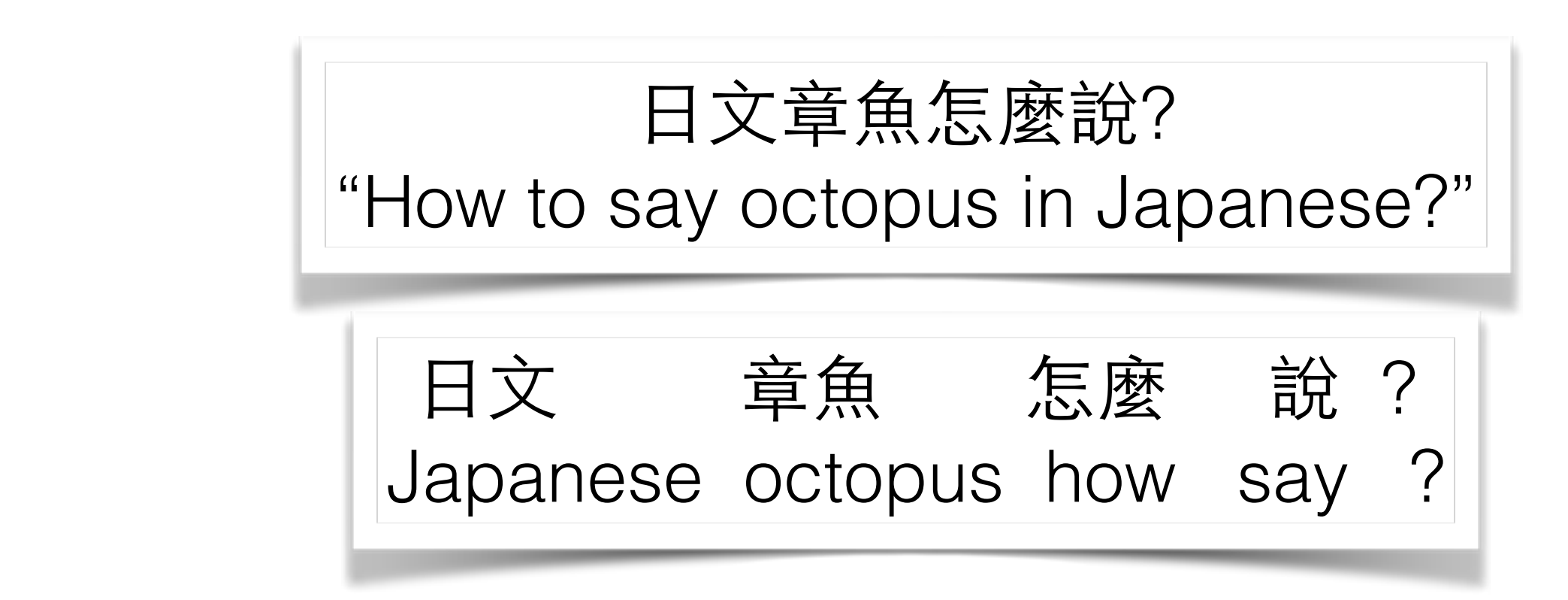

I am trying to display dots from Part 2 on my mac tried Chrome<br>Firefox and Safari but nothing is displayed and the elements do<br>not appear in the html Firefox and Safari but nothing is displayed and the elements do not appear in the html

- Tokenization (Phrasal Collocations/Morphological Analysis?)
- Punctuation "okay..." vs. "okay!"

i am trying to display dots from part 2 on my mac tried chrome<br>irefox and safari but nothing is displayed and the elements do nc<br>appear in the html firefox and safari but nothing is displayed and the elements do not appear in the html

- Tokenization (Phrasal Collocations/Morphological Analysis?)
- Punctuation "okay..." vs. "okay!"
- Normalization "Trump" vs. "trump"

i be try to display dot from part 2 on my mac try chrome firefox and safari but nothing be display and the element do not appear in the html

- Tokenization (Phrasal Collocations/Morphological Analysis?)
- Punctuation "okay..." vs. "okay!"
- Normalization "Trump" vs. "trump"

i be try to display dot from part <NUM> on my mac try chrome<br>firefox and safari but nothing be display and the element do not<br>appear in the html firefox and safari but nothing be display and the element do not appear in the html

- Tokenization (Phrasal Collocations/Morphological Analysis?)
- Punctuation "okay..." vs. "okay!"
- Normalization "Trump" vs. "trump"

try display dot part <NUM> mac try chrome firefox safari nothing display element not appear html

- Tokenization (Phrasal Collocations/Morphological Analysis?)
- Punctuation "okay..." vs. "okay!"
- Normalization "Trump" vs. "trump"
- Stop words "pb and jelly" vs. "pb or jelly"
try\_VB display\_VB dot\_NN part\_NN <NUM>\_NUM mac\_NNP try\_VB chrome\_NNP firefox\_NNP safari\_NNP nothing\_DT display\_VB element\_NNP not\_RB appear\_VB html\_NN

- Tokenization (Phrasal Collocations/Morphological Analysis?)
- Punctuation "okay..." vs. "okay!"
- Normalization "Trump" vs. "trump"
- Stop words "pb and jelly" vs. "pb or jelly"
- Tagging "fish fish fish fish fish"

try\_VB display\_VB dot\_NN part\_NN <NUM>\_NUM mac\_NNP try\_VB chrome\_NNP <OOV> <OOV> nothing\_DT display\_VB element\_NNP not\_RB appear\_VB html\_NN

- Tokenization (Phrasal Collocations/Morphological Analysis?)
- Punctuation "okay..." vs. "okay!"
- Normalization "Trump" vs. "trump"
- Stop words "pb and jelly" vs. "pb or jelly"
- Tagging "fish fish fish fish fish"
- Remove out-of-vocabulary (OOV)

try\_VB display\_VB dot\_NN part\_NN <NUM>\_NUM mac\_NNP<br>try\_VB chrome\_NNP <OOV> <OOV> nothing\_DT display\_VB<br>element\_NNP not\_RB appear\_VB html\_NN try\_VB chrome\_NNP <OOV> <OOV> nothing\_DT display\_VB element\_NNP not\_RB appear\_VB html\_NN

- Tokenization (Phrasal Collocations/Morphological Analysis?)
- Punctuation "okay..." vs. "okay!"
- Normalization "Trump" vs. "trump"
- Stop words "pb and jelly" vs. "pb or jelly"
- Tagging "fish fish fish fish fish"
- Remove out-of-vocabulary (OOV)

### Choosing a vocabulary (what goes on the columns)

- Remove frequent words? ("stop words")
- Remove rare words? (unlikely to appear in test)
- Remove uninteresting words? (tf-idf? pmi?)
- Try to add a little syntax? (POS tags? ngrams? pmi?)

### Choosing a vocabulary (what goes on the columns)

- Remove frequent words? ("stop words")
- Remove rare words? (unlikely to appear in test)
- Remove uninteresting words? (tf-idf? pmi?)
- Try to add a little syntax? (POS tags? ngrams? pmi?)

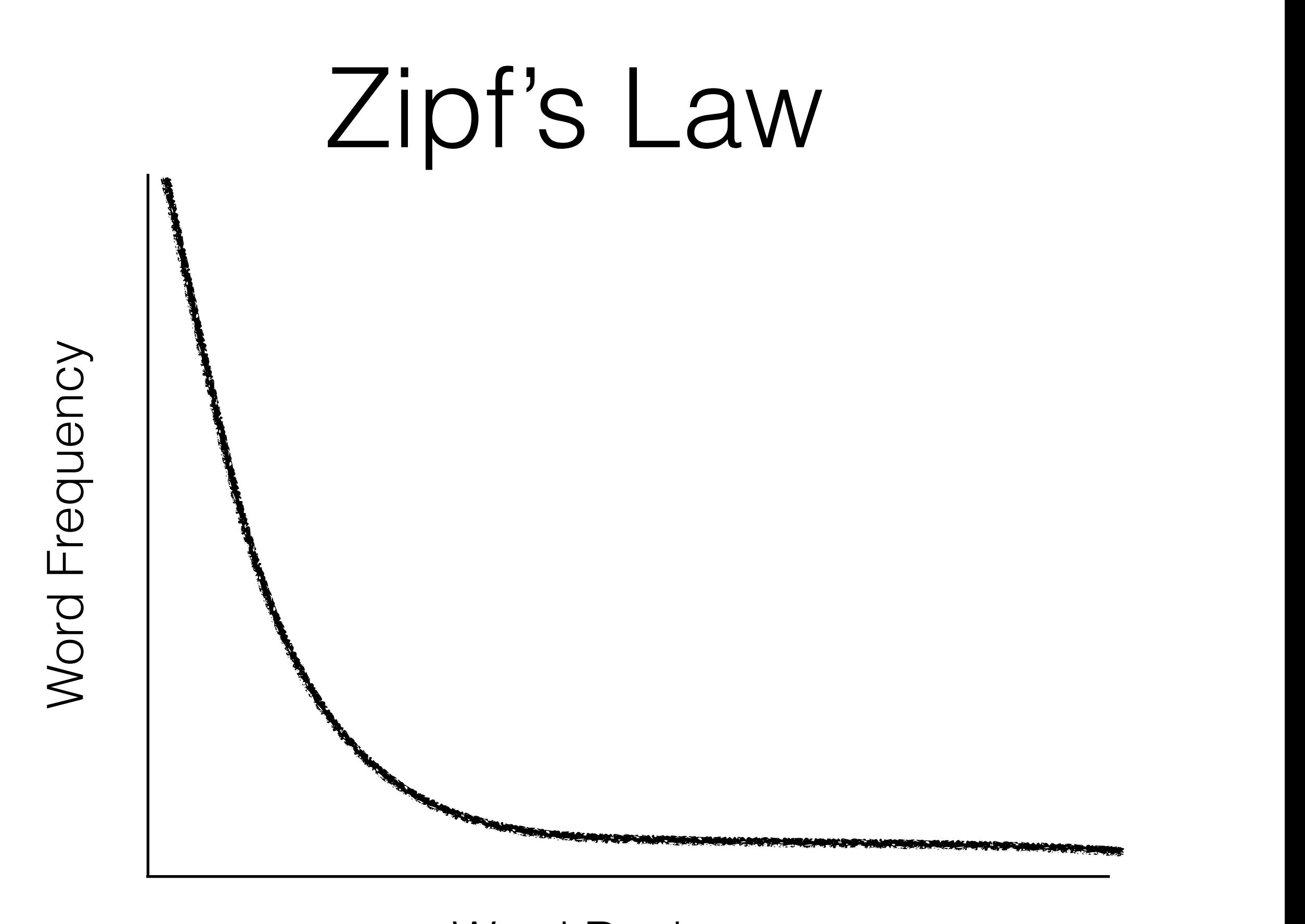

Word Rank https://en.wikipedia.org/wiki/Zipf%27s\_law <sup>78</sup>

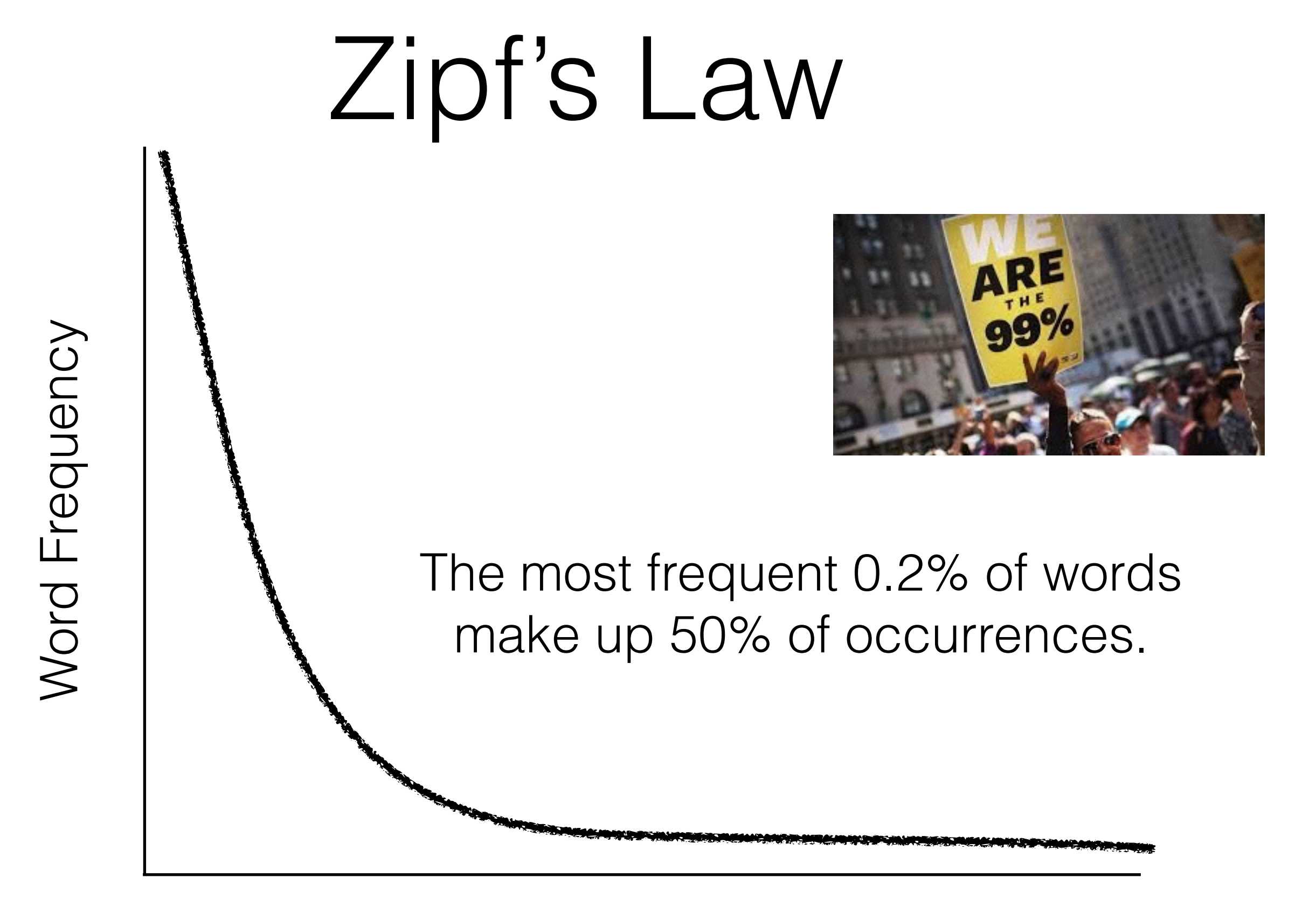

#### Word Rank 79

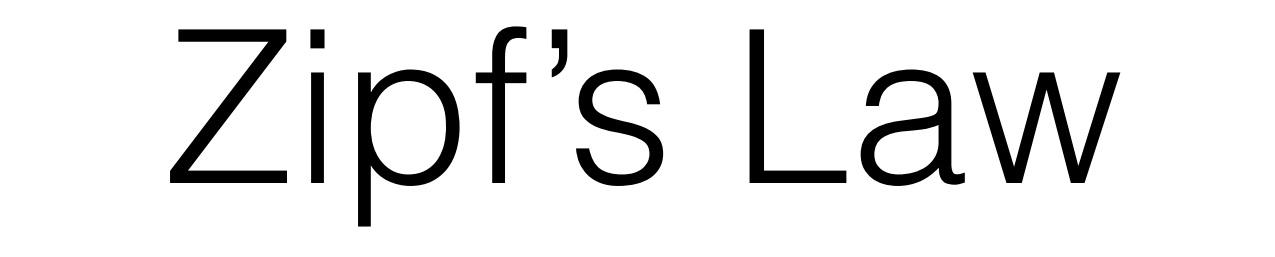

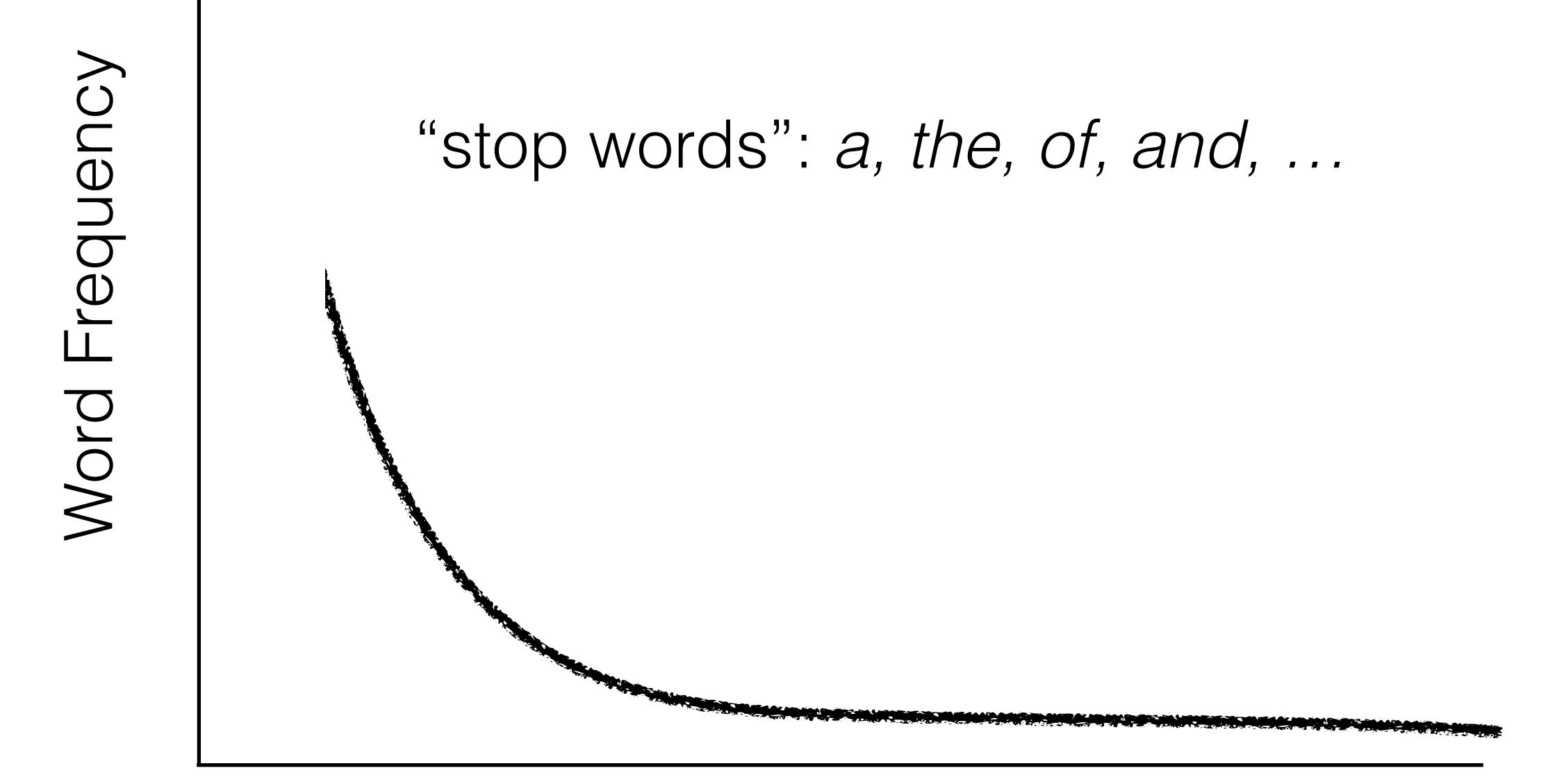

Word Rank 80

### Zipf's Law

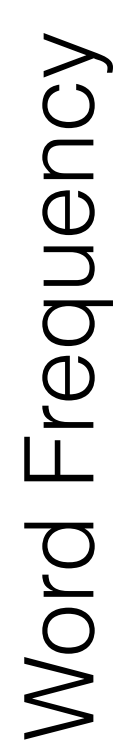

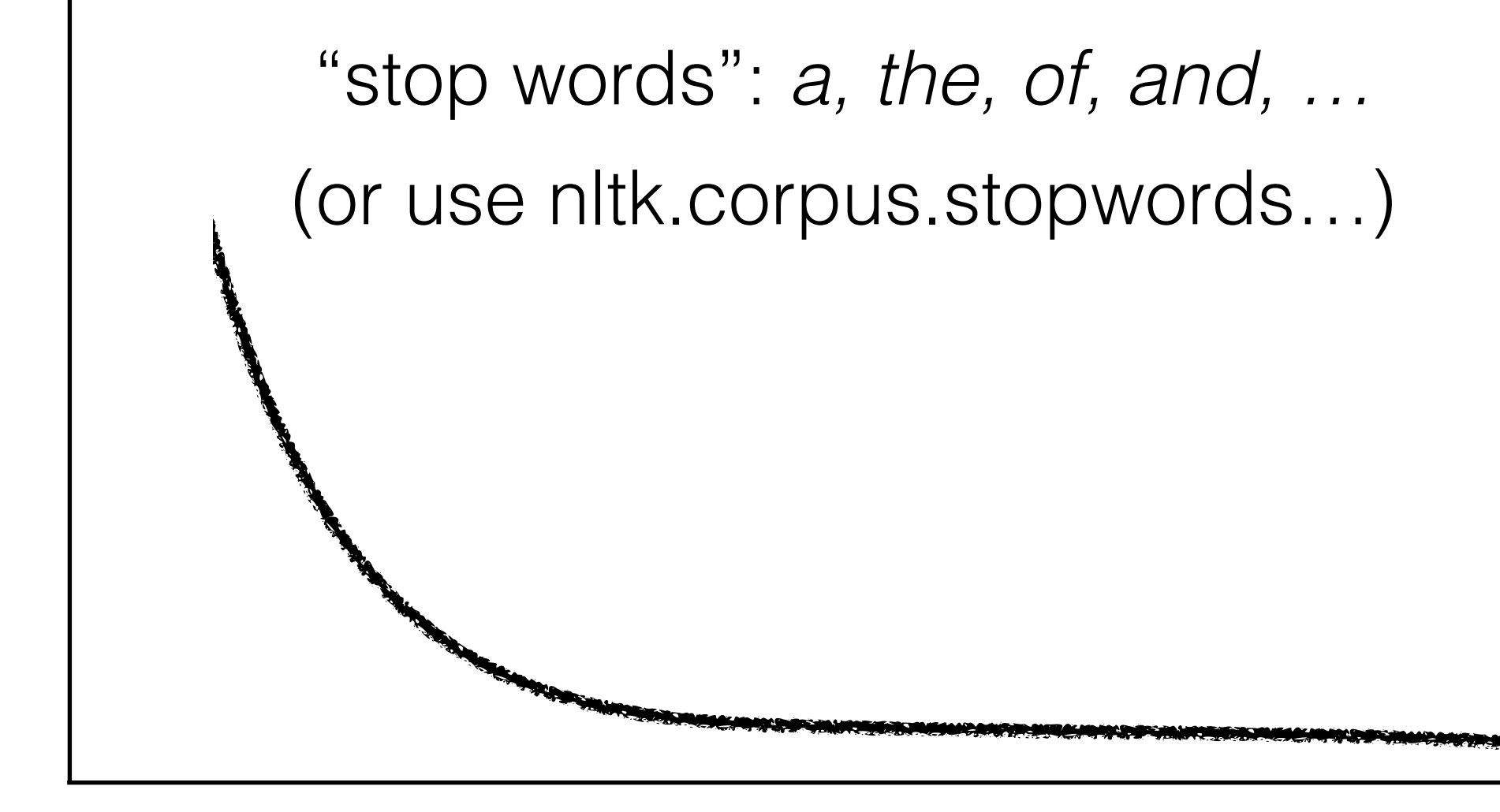

Word Rank

81

### Choosing a vocabulary (what goes on the columns)

- Remove frequent words? ("stop words")
- Remove rare words? (unlikely to appear in test)
- Remove uninteresting words? (tf-idf? pmi?)
- Try to add a little syntax? (POS tags? ngrams? pmi?)

### Zipf's Law

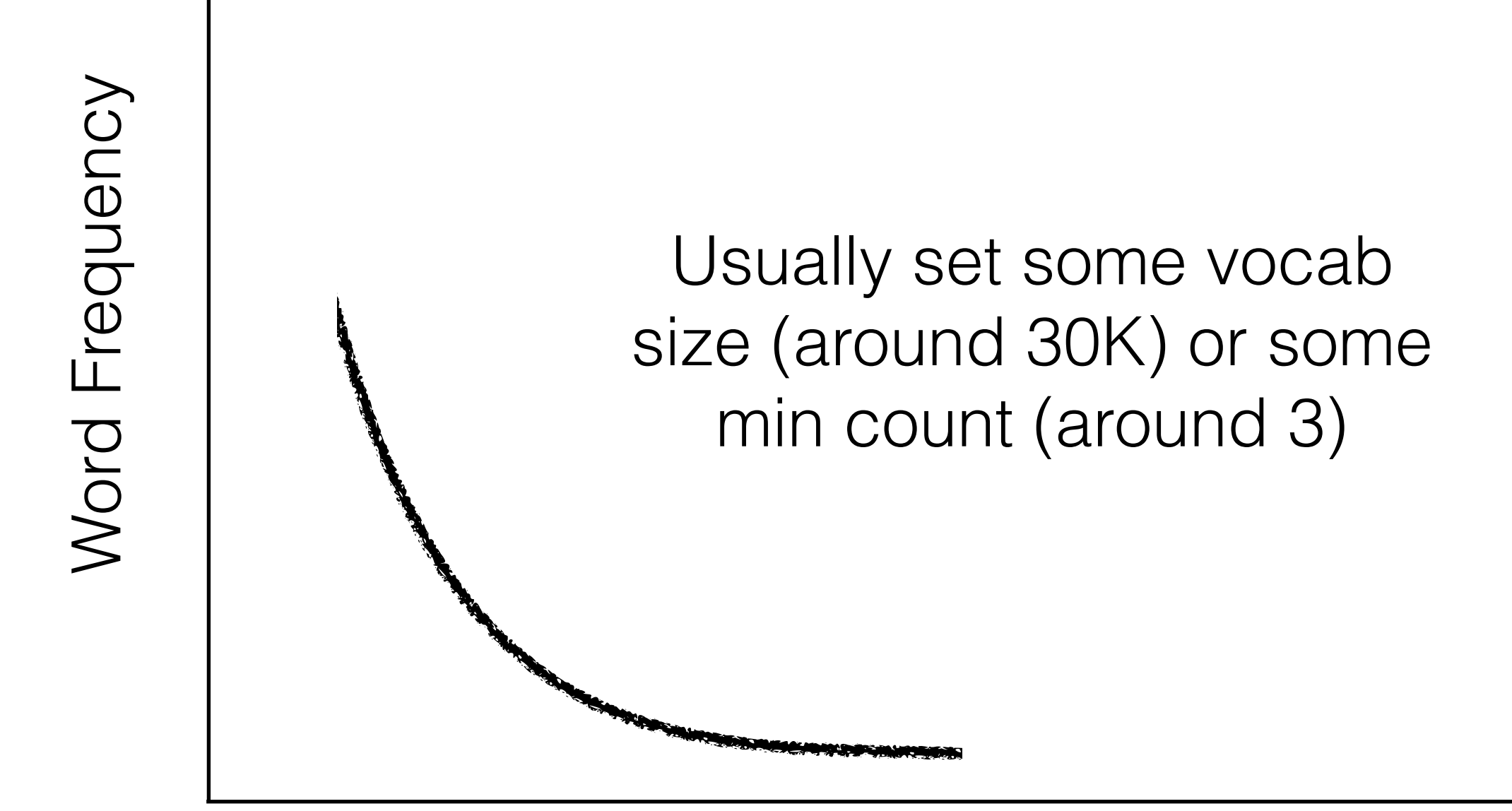

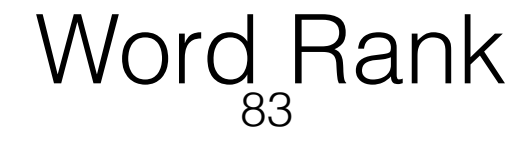

### Zipf's Law

Word Rank

84

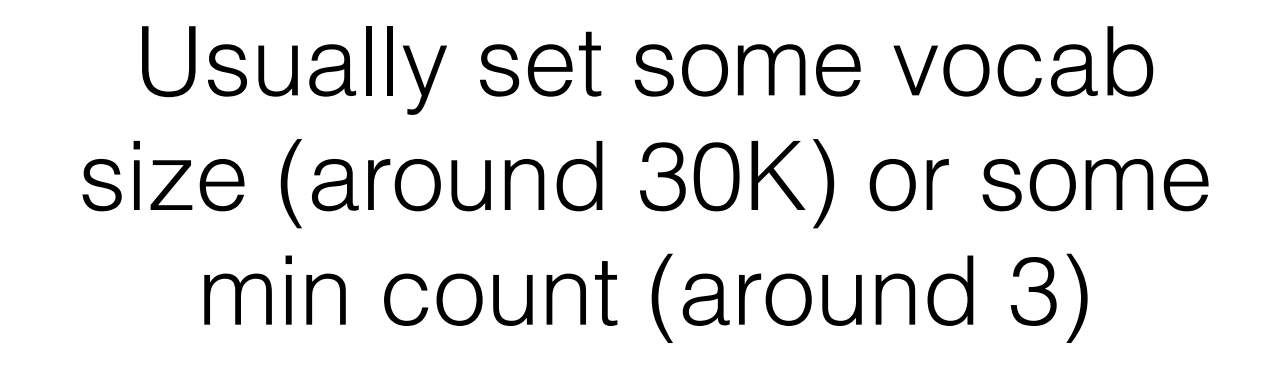

seems arbitrary? that's cause it is.

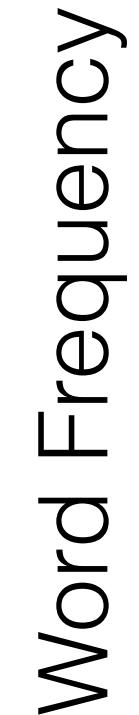

### Choosing a vocabulary (what goes on the columns)

- Remove frequent words? ("stop words")
- Remove rare words? (unlikely to appear in test)
- Remove uninteresting words? (tf-idf? pmi?)
- Try to add a little syntax? (POS tags? ngrams? pmi?)

## Tf-Idf

- Term-Frequency Inverse-Document-Frequency
- Assigns higher weights to words that differentiate this document from other documents
- tf-idf(word,doc)  $=$  (# times word appears in doc) / (# of times word appears across all documents)
- Can filter out low tf-idf words or else just reweight the term-document matrix accordingly

#### Clicker Question!

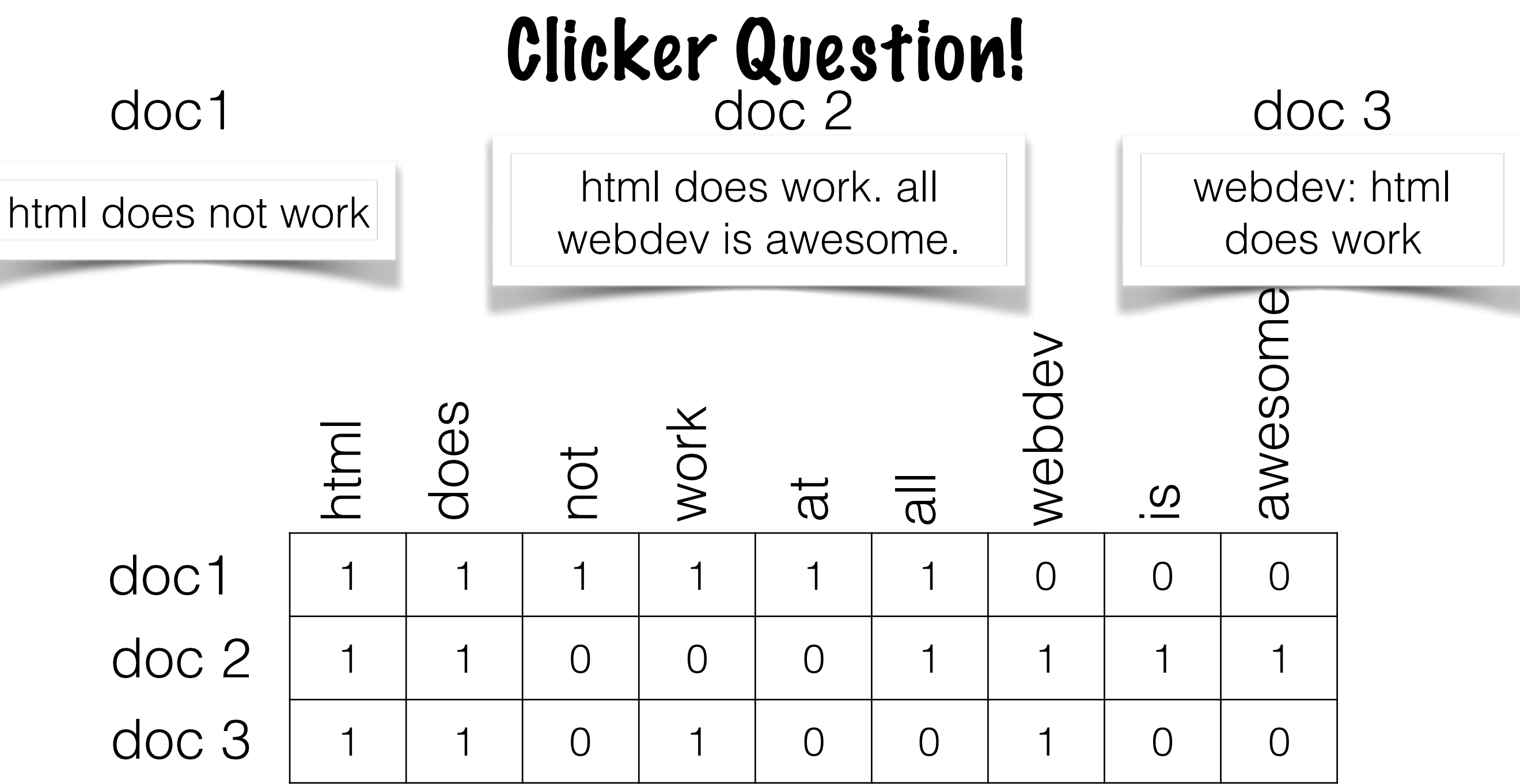

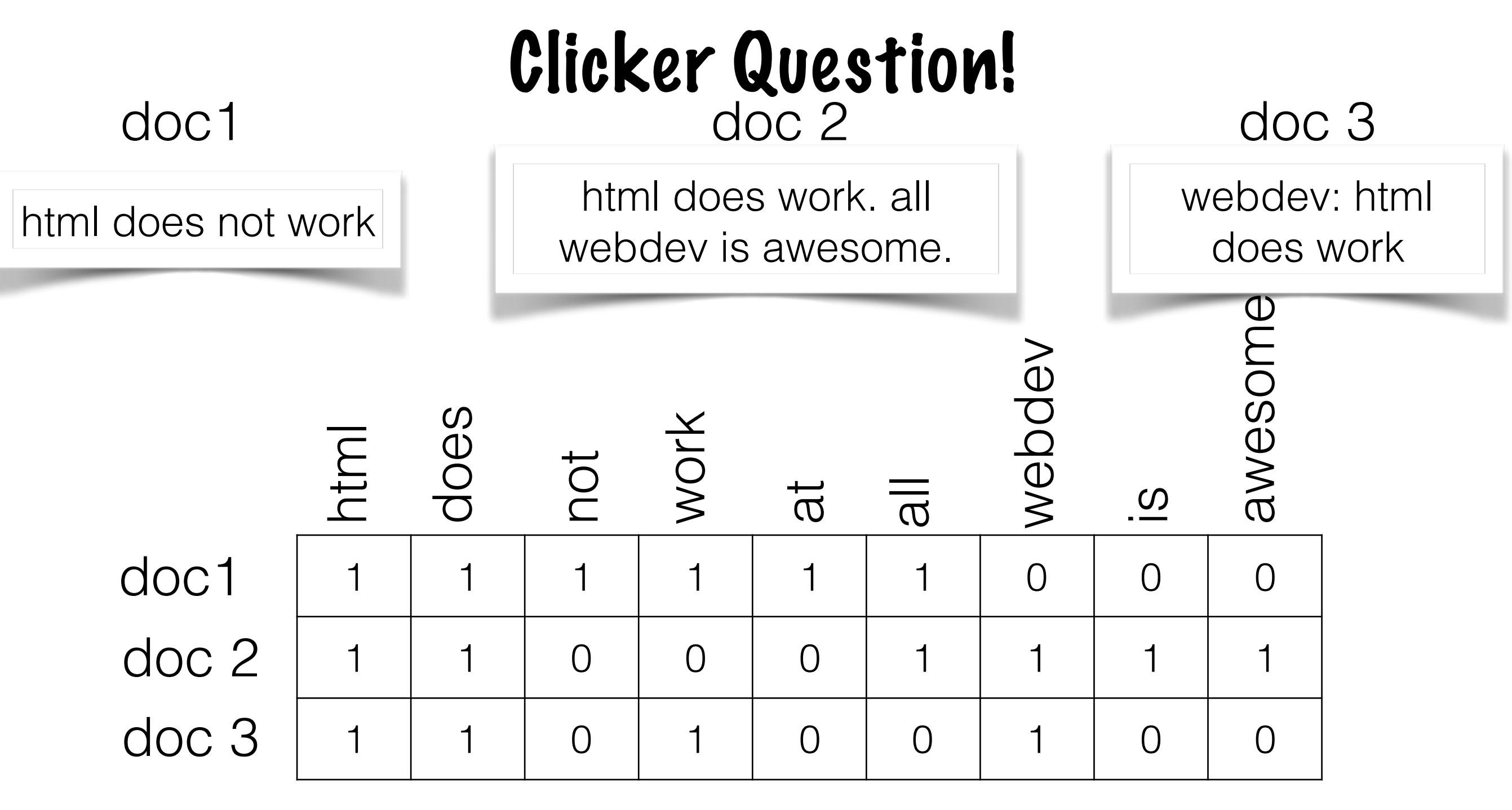

#### What is the tf-idf vector for doc1

a) b)

c)

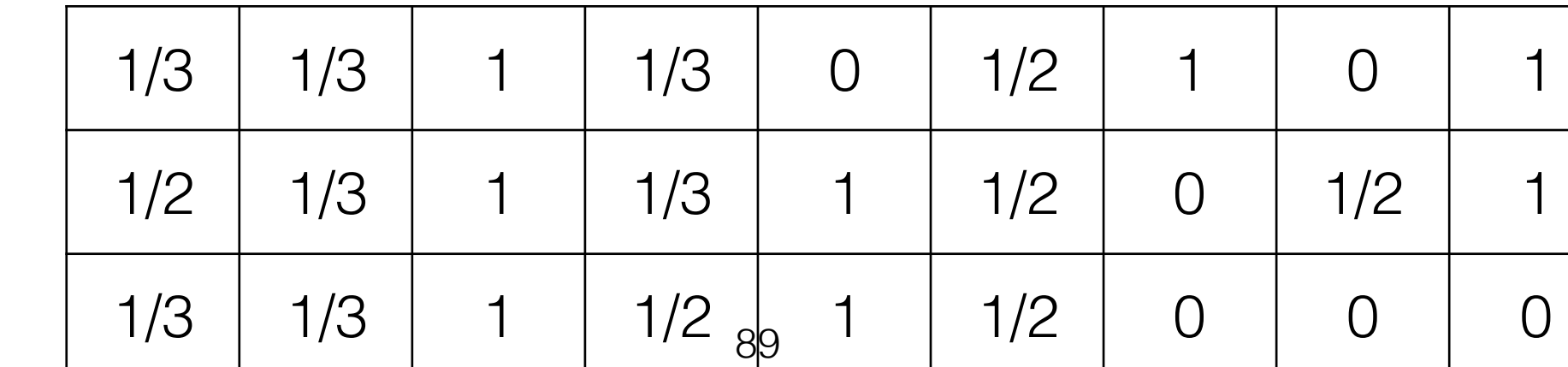

#### Clicker Question!

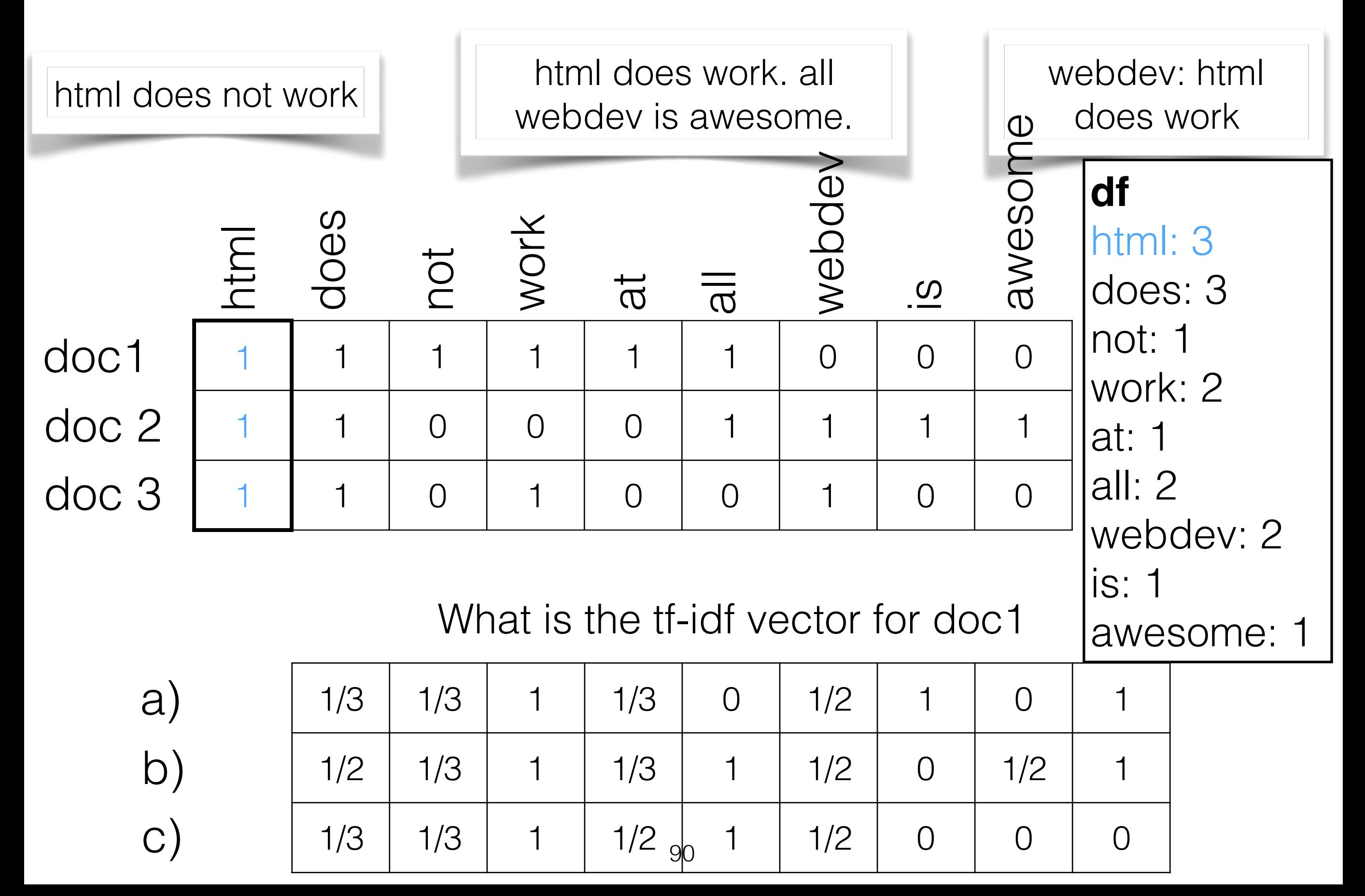

#### Clicker Question!

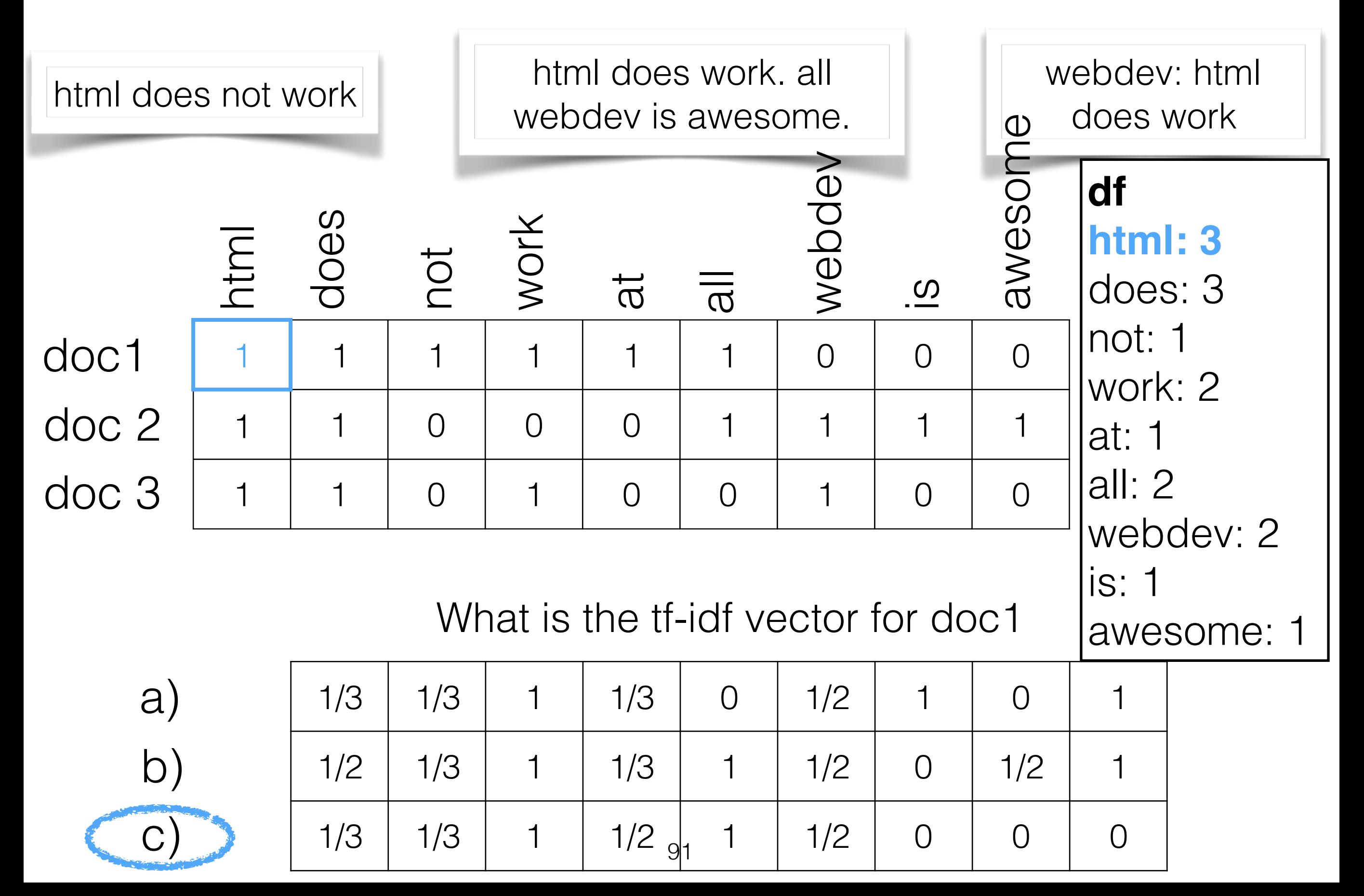

# PMI

- Pointwise Mutual Information
- Again: assigns higher weights to words that differentiate this document from other documents
- $PMI(word,doc) = log P(word|doc)/P(word)$
- Used more for finding word-label relationships or word-word collocations (more info in two seconds)

### Choosing a vocabulary (what goes on the columns)

- Remove frequent words? ("stop words")
- Remove rare words? (unlikely to appear in test)
- Remove uninteresting words? (tf-idf? pmi?)
- Try to add a little syntax? (POS tags? ngrams? pmi?)

### N-Grams

- N-length sequence of words (unigrams, bigrams, trigrams, 4-grams, …)
- Provides some context (differentiating "cute **dog"**  from "hot **dog**")
- Blows up size of vocabulary, increases sparsity

### N-Grams

html does work . all webdev is awesome.

1gms: ['html', 'does', 'work', '.', 'all', …]

2gms: ['html does', 'does work', 'work .', '. all', …]

3gms: ['html does work', 'does work .', 'work . all', …]

skip-gms: ['html does', 'html work', 'does html', 'does work', 'does .', …]

## Collocations

- Try to find just the interesting phrases (e.g. hot dog) by finding words that occur together above chance
- Often use PMI for this

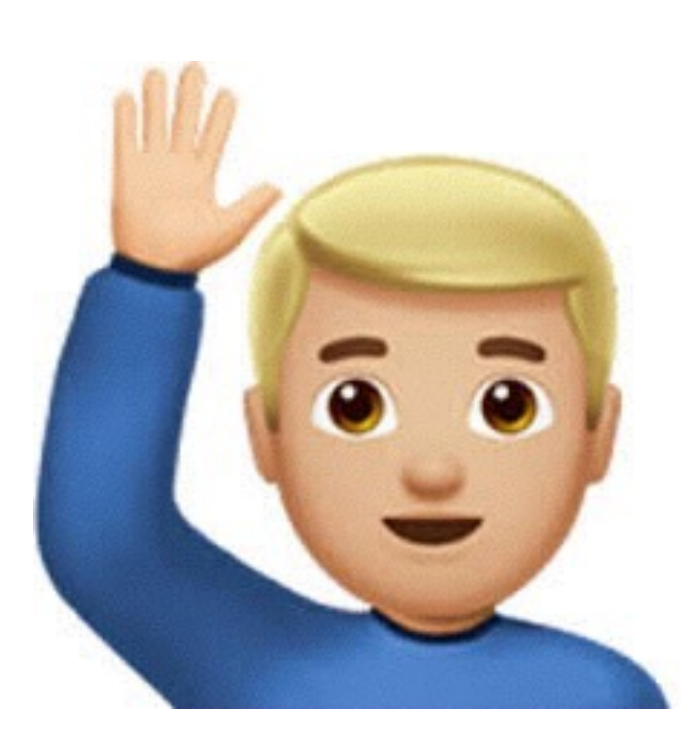

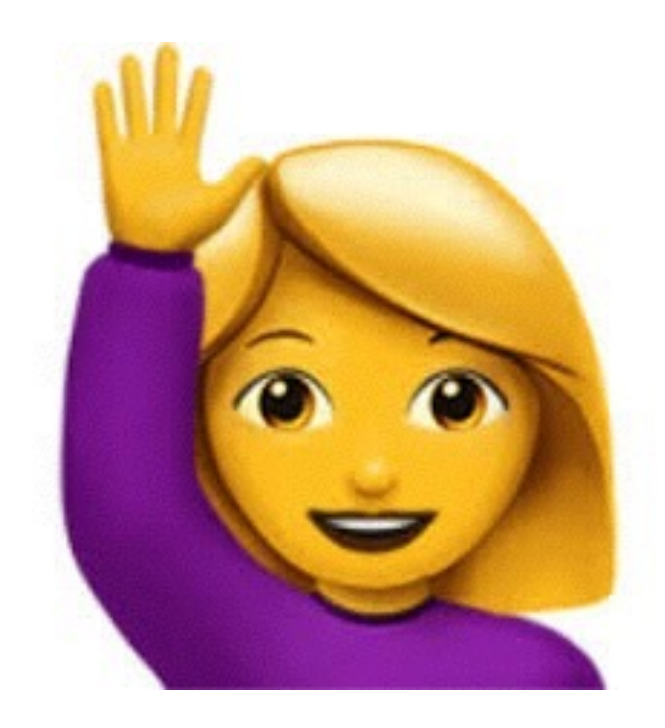

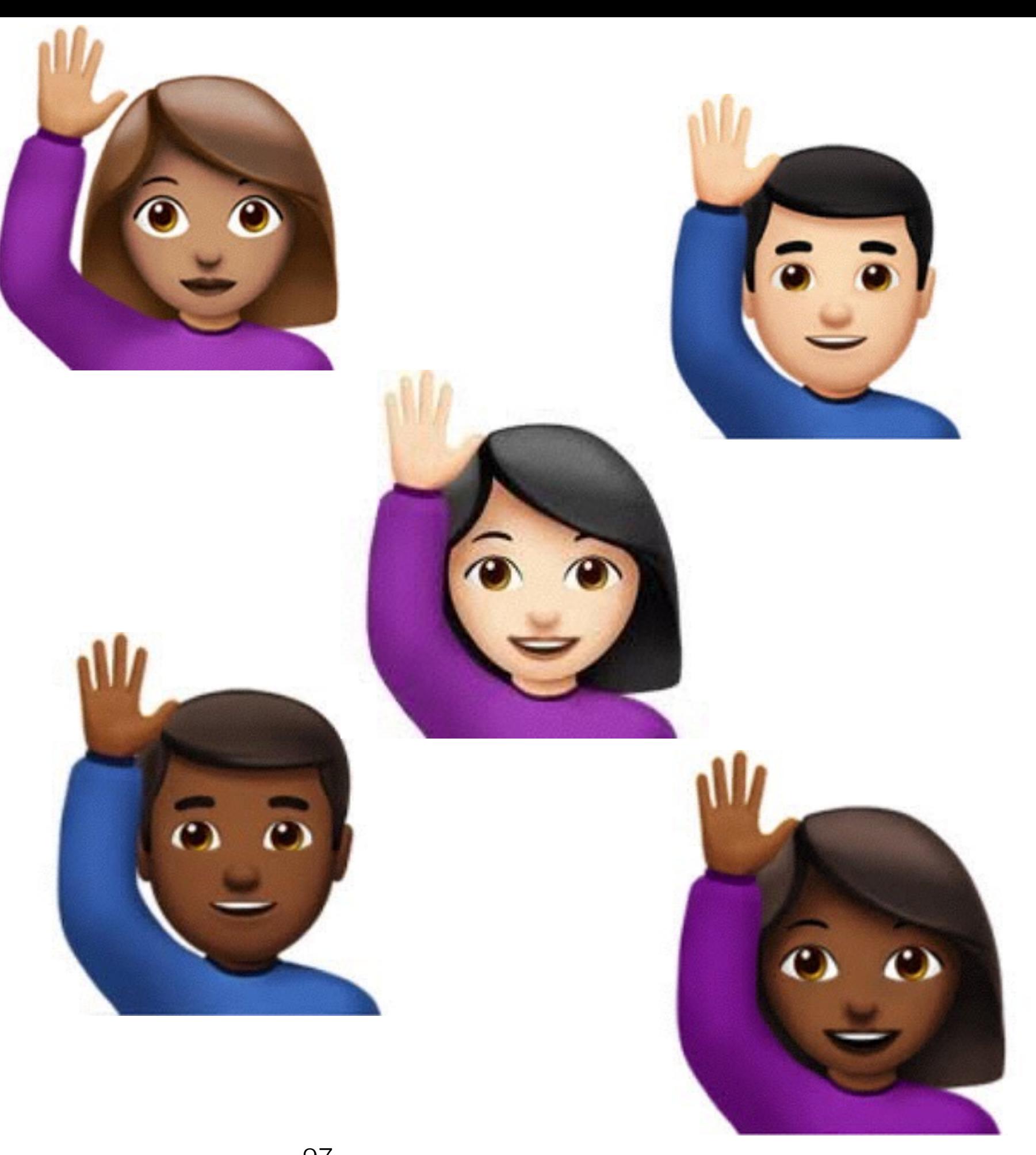

Can you elaborate on exactly what the directions are in part 2 step 3, the stencil code does not quite imply what we are supposed to do…

When I try to display dots from part 2 on my mac (tried chrome, firefox, and safari), the elements do not appear in the html.

Changes I make to the nations.js file do not affect any of the html in after I load the nations.html file

Can you elaborate on exactly what the directions are in part 2 step 3, the stencil code does not quite imply what we are supposed to do…

When I try to display dots from part 2 on my mac (tried chrome, firefox, and safari), the elements do not appear in the html.

Changes I make to the nations.js file do not affect any of the html in after I load the nations.html file

instructions: stencil, instructions, part, step, rubric, handin… UI: html, javascript, debug, display, elements… systems: mac, windows, linux, chrome, firefox, os… fillers: I, you, when, the, and, a

Where do documents come from? "The generative story"

instructions: stencil, instructions, part, step, rubric, handin… UI: html, javascript, debug, display, elements… systems: mac, windows, linux, chrome, firefox, os… fillers: I, you, when, the, and, a

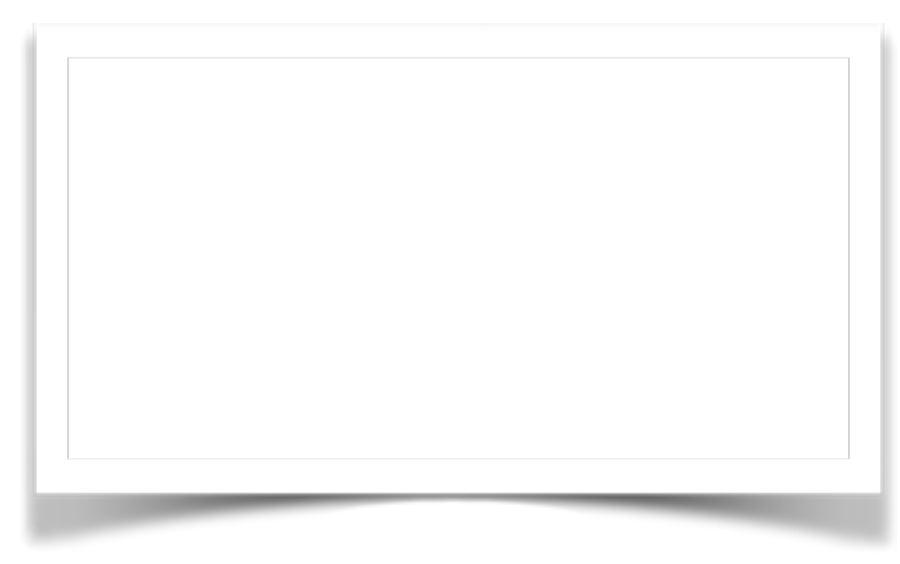

#### Where do documents come from? "The generative story"

instructions: stencil, instructions, part, step, rubric, handin… UI: html, javascript, debug, display, elements… systems: mac, windows, linux, chrome, firefox, os… fillers: I, you, when, the, and, a

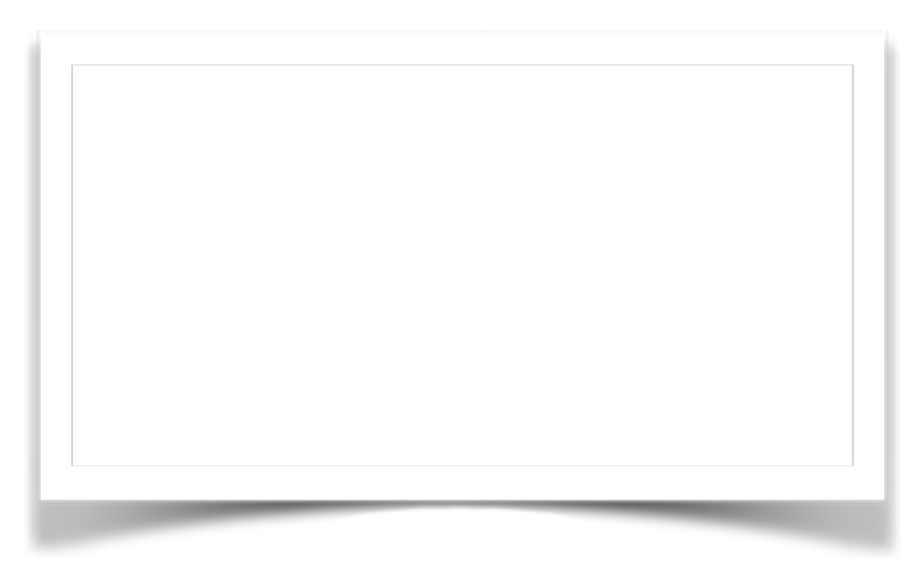

1. Sample a topic

#### Where do documents come from? "The generative story"

instructions: stencil, instructions, part, step, rubric, handin… UI: html, javascript, debug, display, elements… systems: mac, windows, linux, chrome, firefox, os… fillers: I, you, when, the, and, a

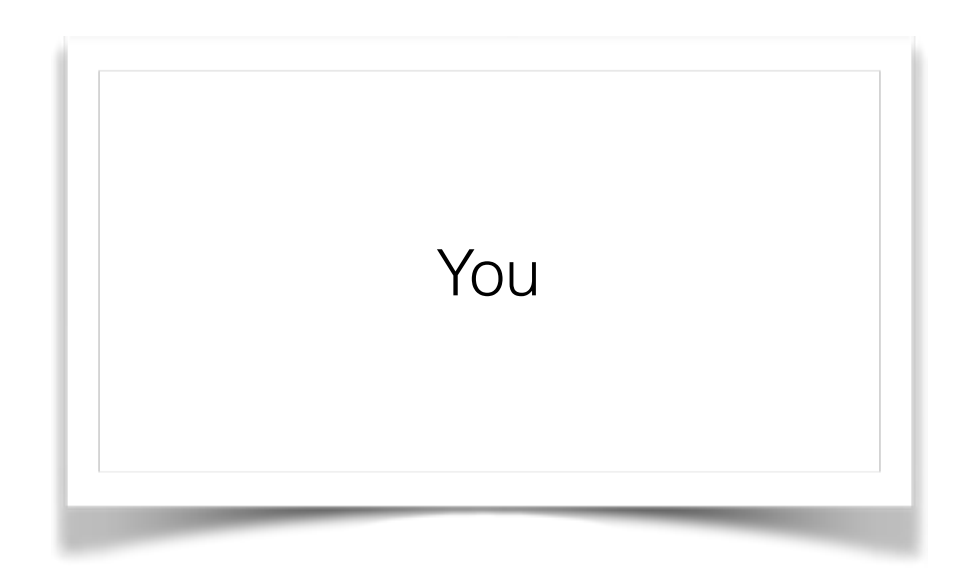

2. Sample a word from that topic

#### Where do documents come from? "The generative story"

instructions: stencil, instructions, part, step, rubric, handin… UI: html, javascript, debug, display, elements…

systems: mac, windows, linux, chrome, firefox, os… fillers: I, you, when, the, and, a

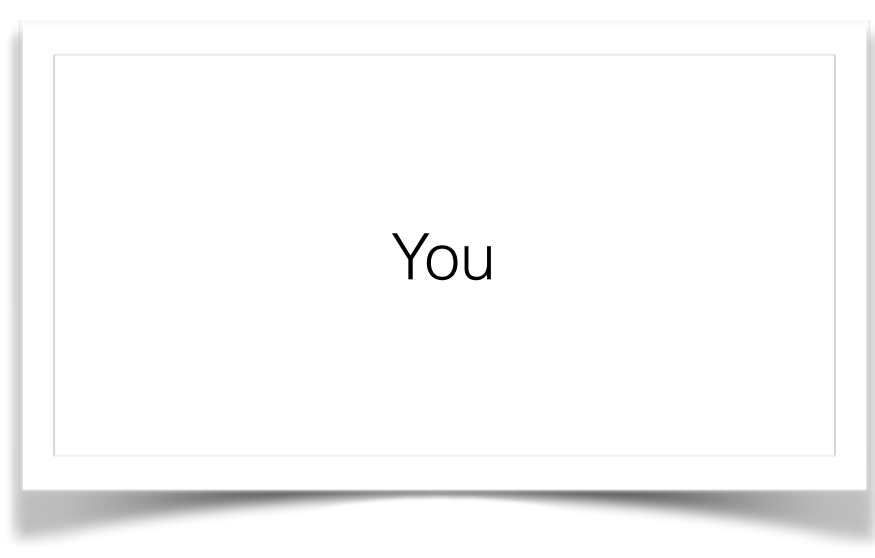

1. Sample a topic

#### Where do documents come from? "The generative story"

instructions: stencil, instructions, part, step, rubric, handin… UI: html, javascript, debug, display, elements… systems: mac, windows, linux, chrome, firefox, os… fillers: I, you, when, the, and, a

You javascript

2. Sample a word from that topic

#### Where do documents come from? "The generative story"

instructions: stencil, instructions, part, step, rubric, handin… UI: html, javascript, debug, display, elements… systems: mac, windows, linux, chrome, firefox, os… fillers: I, you, when, the, and, a

You javascript

#### 1. Sample a topic

#### Where do documents come from? "The generative story"

instructions: stencil, instructions, part, step, rubric, handin… UI: html, javascript, debug, display, elements… systems: mac, windows, linux, chrome, firefox, os… fillers: I, you, when, the, and, a

You javascript handin

2. Sample a word from that topic

"Latent Semantic Analysis" (LSA)

$$
P(w_i) = \sum_{j=1}^{T} P(w_i | z_i = j) P(z_i = j)
$$

"Latent Semantic Analysis" (LSA)

$$
P(w_i) = \sum_{j=1}^{T} P(w_i | z_i = j) P(z_i = j)
$$

"latent" variable (not observed)
"Latent Semantic Analysis" (LSA)

$$
P(w_i) = \sum_{j=1}^{T} P(w_i | z_i = j) P(z_i = j)
$$

words are determined by topic (and are conditionally independent of each other)

"Latent Semantic Analysis" (LSA)

$$
P(w_i) = \sum_{j=1}^{T} P(w_i | z_i = j) P(z_i = j)
$$

#### documents are a distribution over topics

"Latent Semantic Analysis" (LSA)

$$
P(w_i) = \sum_{j=1}^{T} P(w_i | z_i = j) P(z_i = j)
$$

set parameters to maximize probability of observations

part 2 html does not work

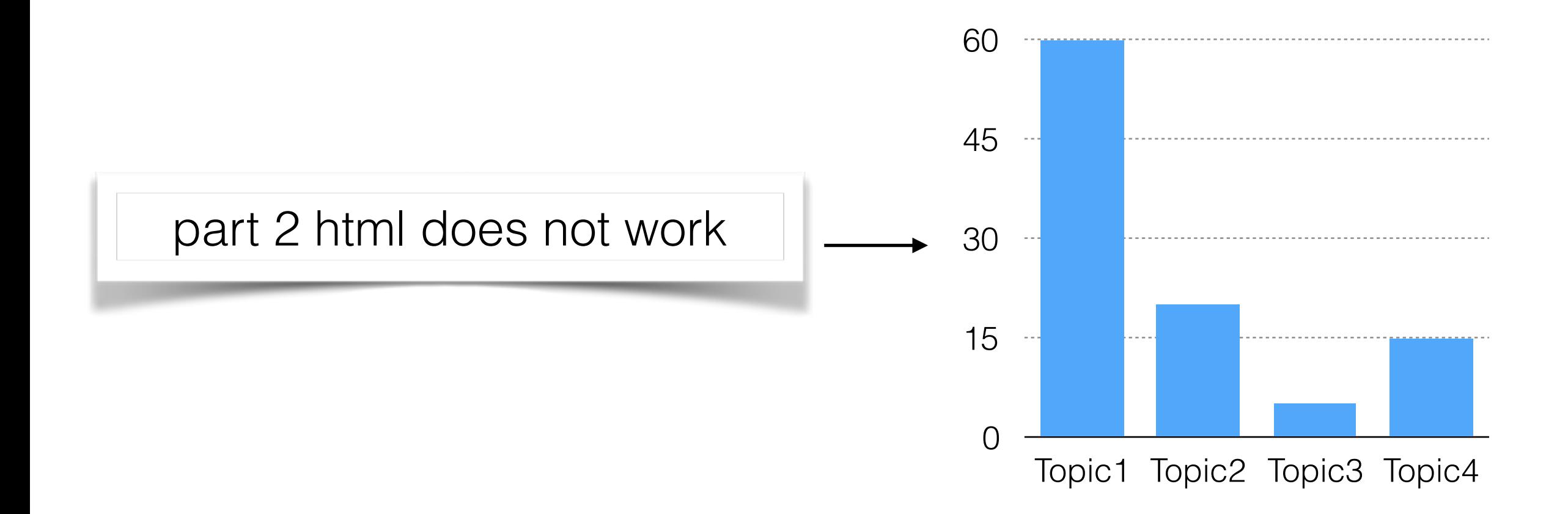

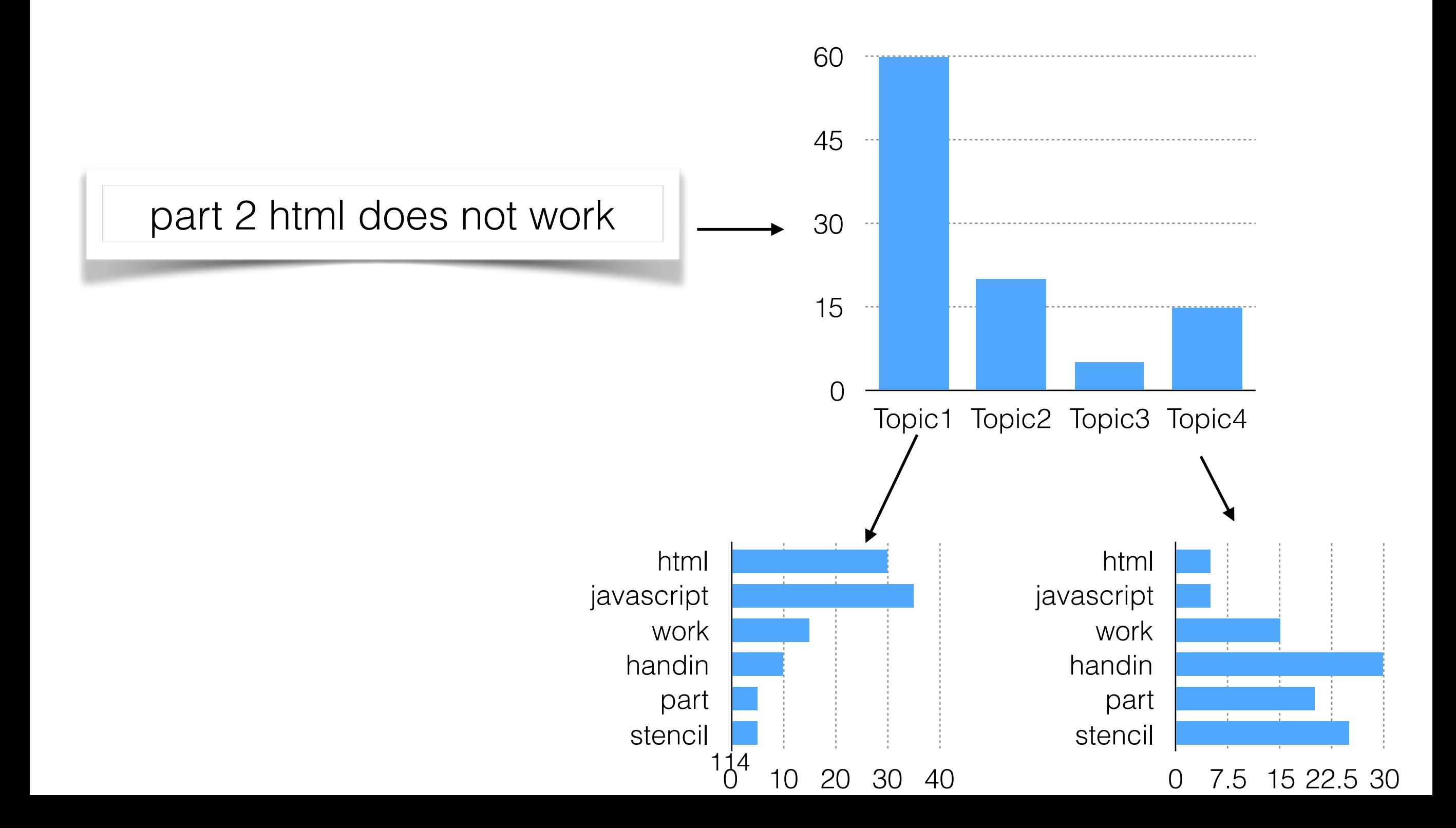

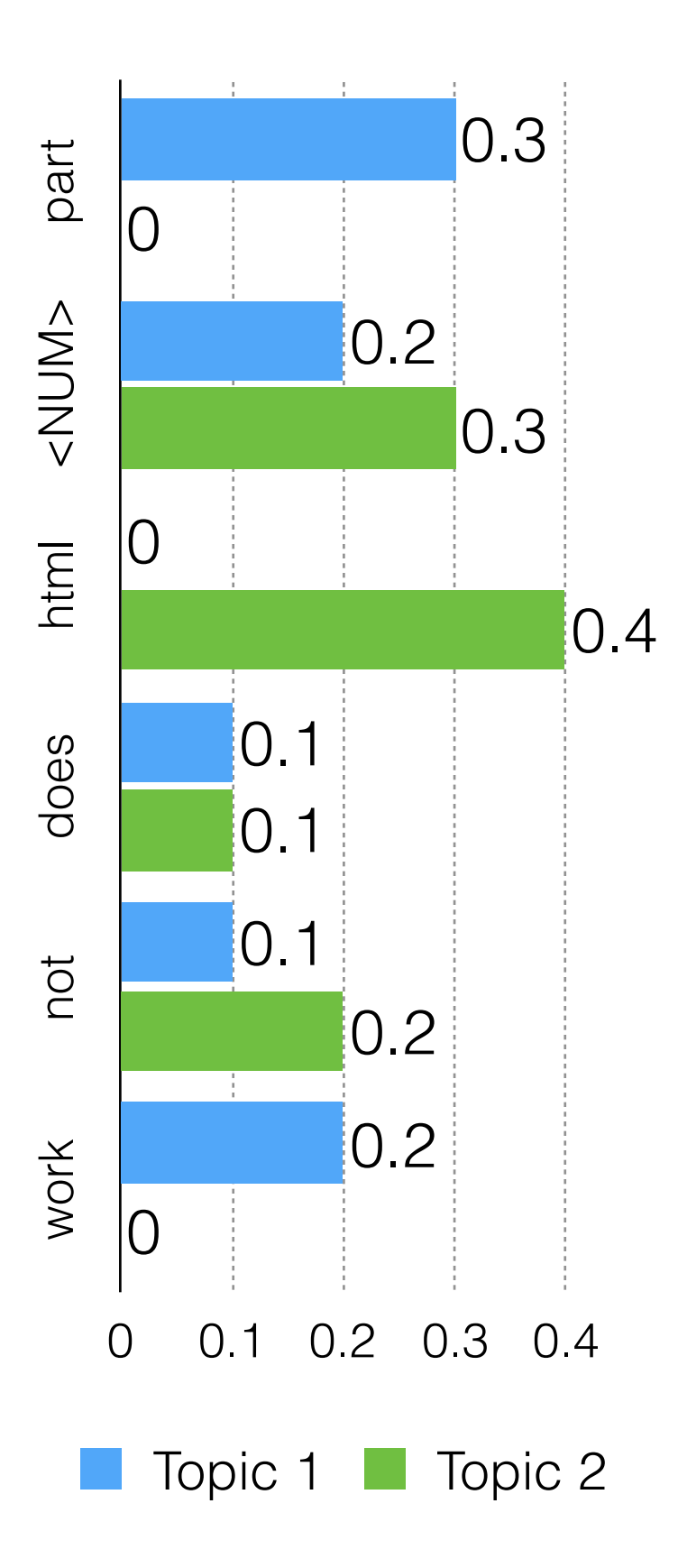

Which is the best parameter setting for the observed data?  $P(w_i) = \sum_{i=1}^{T} P(w_i | z_i = j) P(z_i = j)$ 

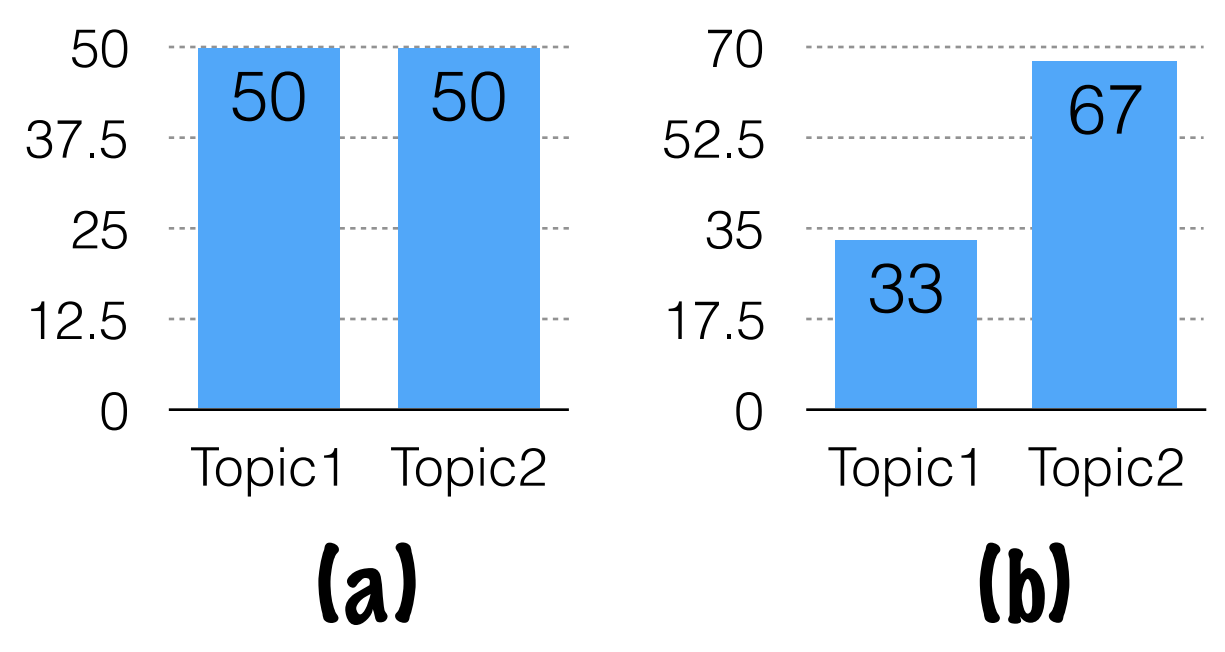

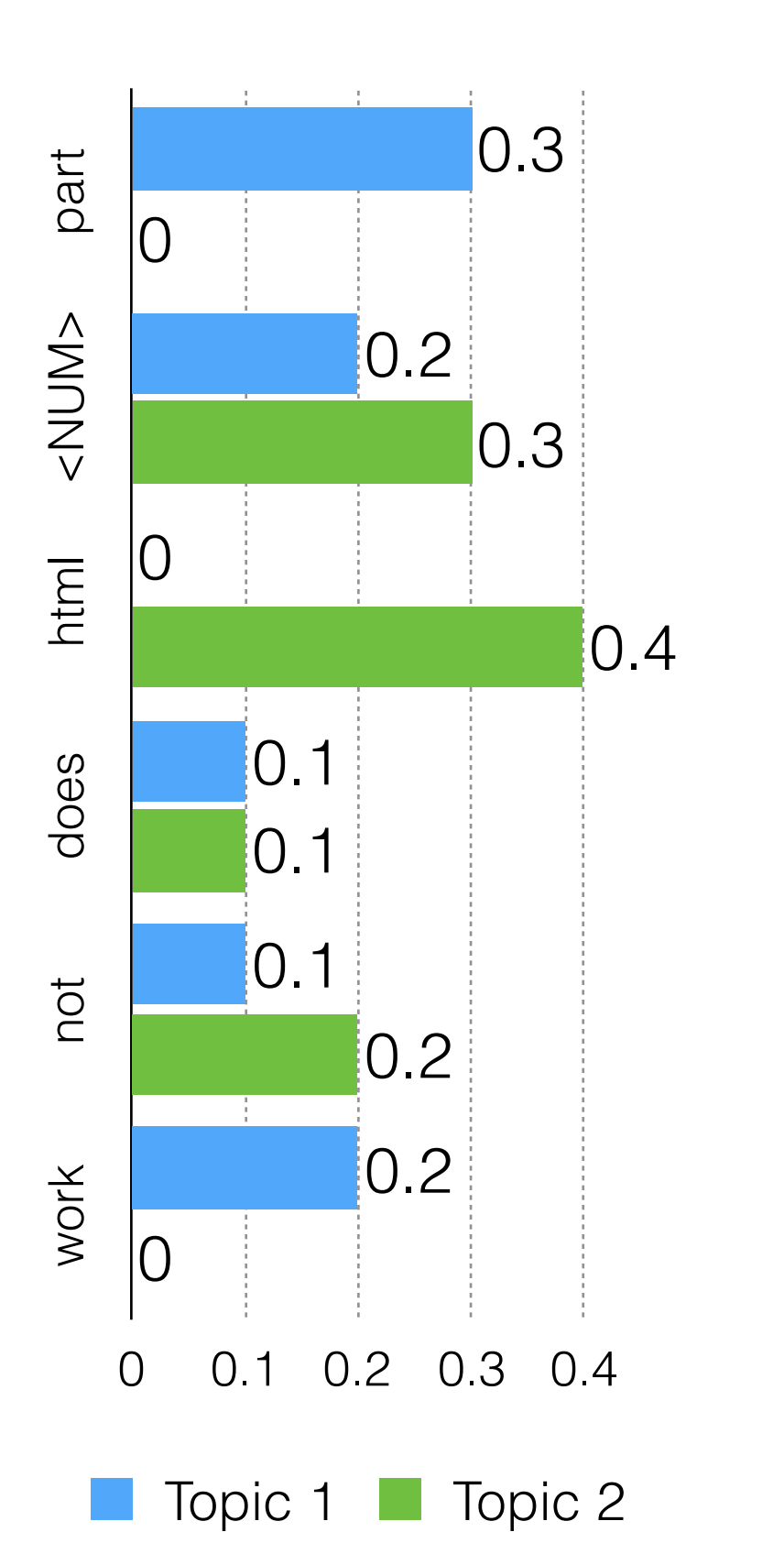

#### a:  $(0.3+0.2+0+0.1+0.1+0.2)x0.5$

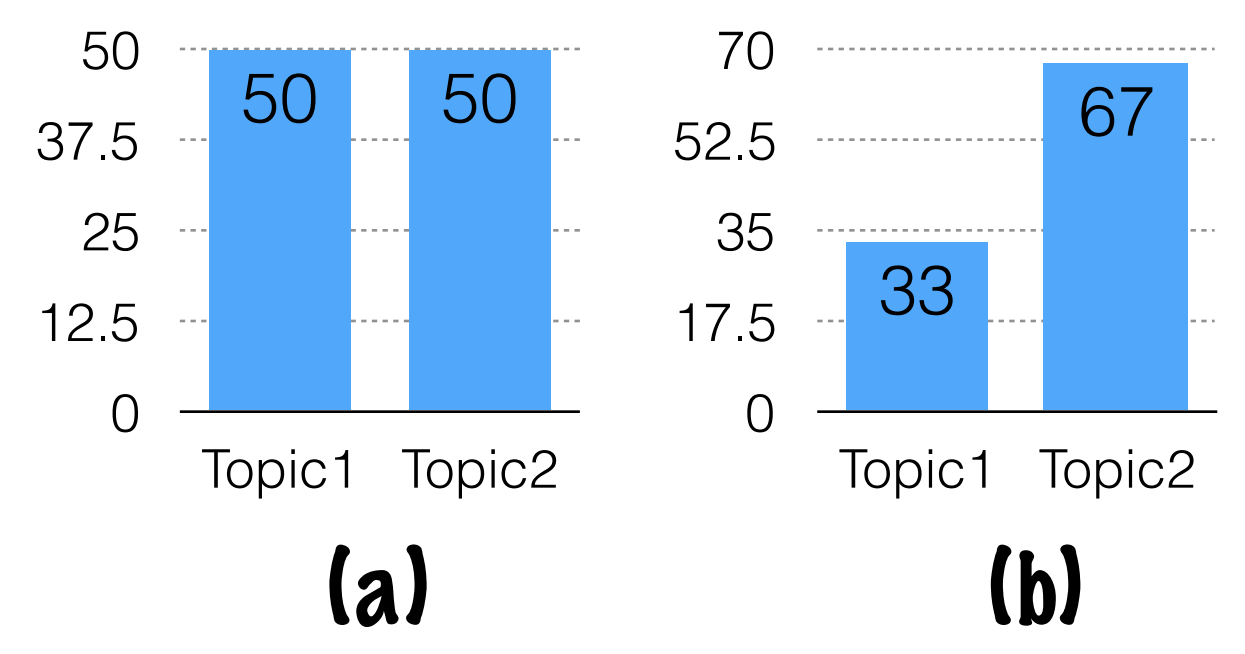

#### a:  $(0.3+0.2+0+0.1+0.1+0.2)x0.5$  $(0+0.3+0.4+0.1+0.2) \times 0.5$

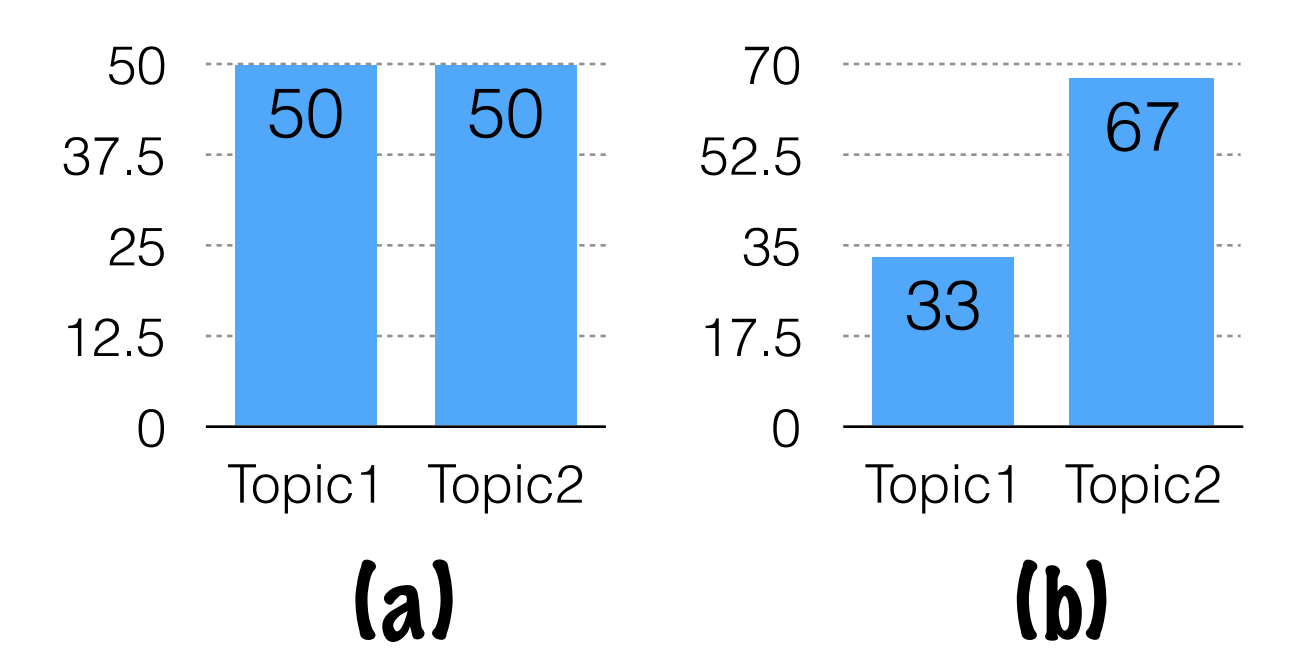

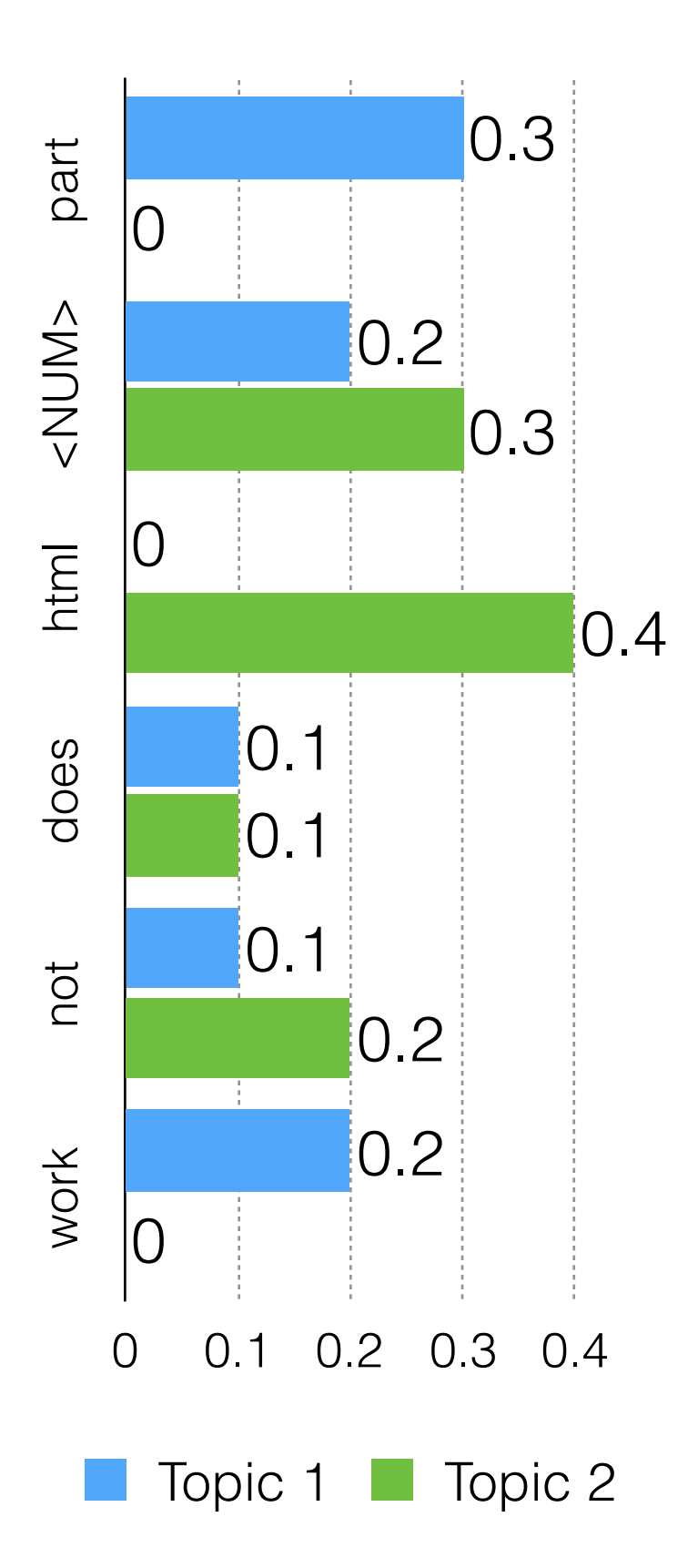

#### a:  $(0.3+0.2+0+0.1+0.1+0.2)x0.5$  $(0+0.3+0.4+0.1+0.2) \times 0.5$  $= 0.45 + 0.5$  $= 0.95$

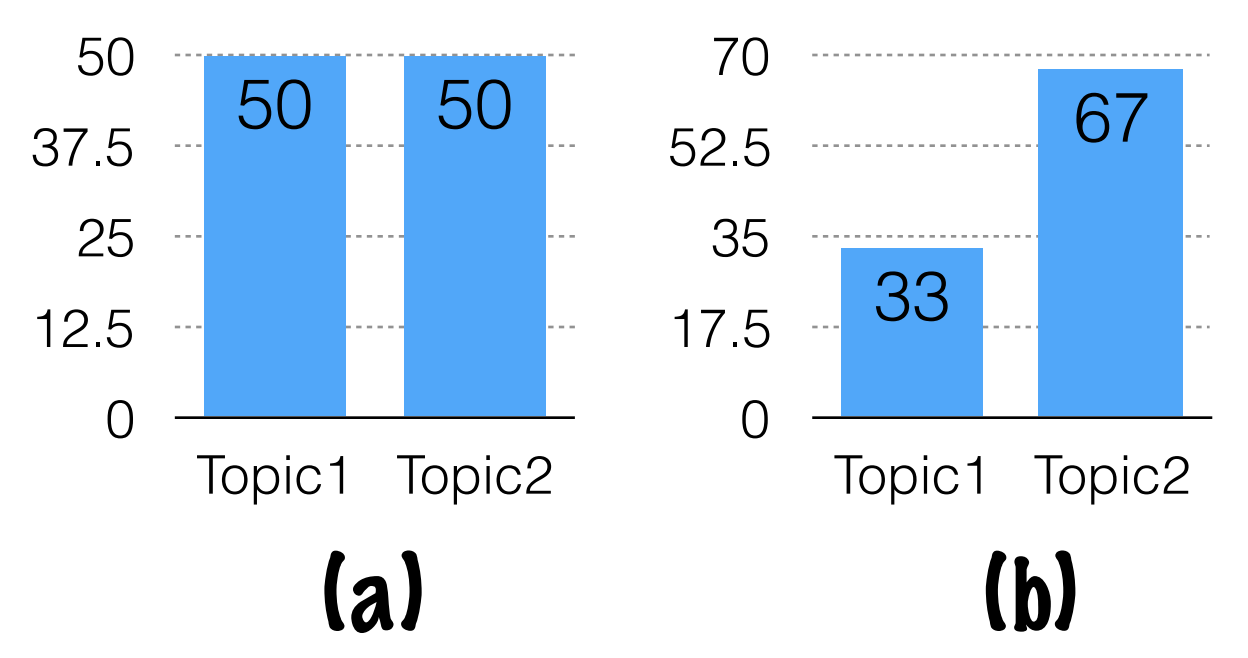

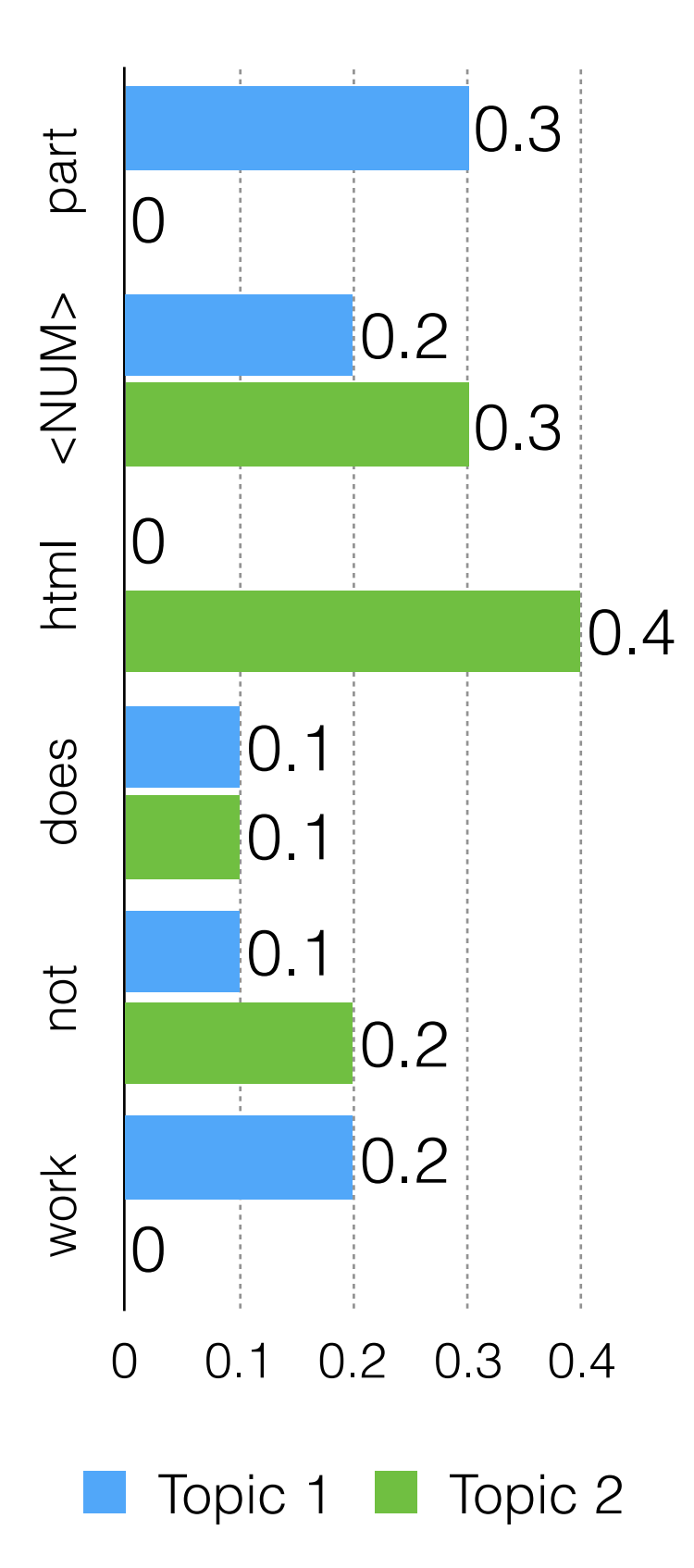

 $b$ :  $(0.3+0.2+0+0.1+0.1+0.2)x0.33$  $(0+0.3+0.4+0.1+0.2)$ x $0.67$  $= 0.297 + 0.67$  $= 0.967$ 

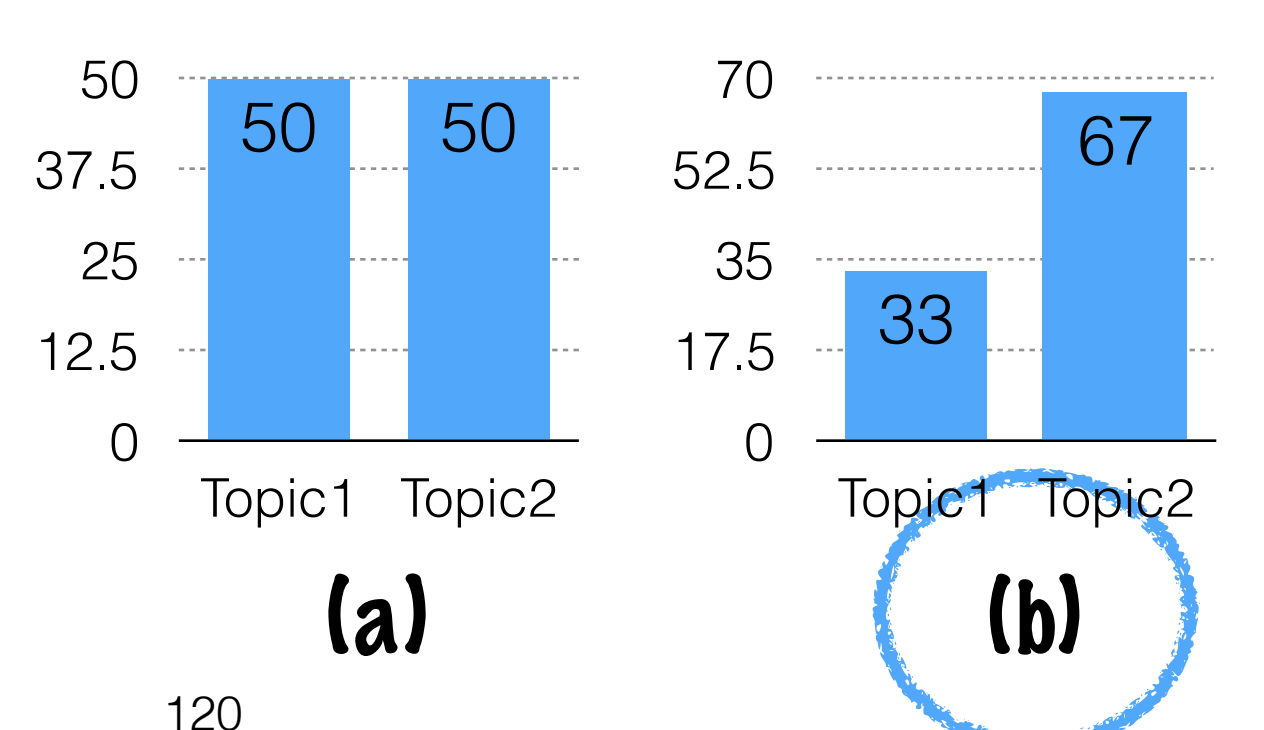

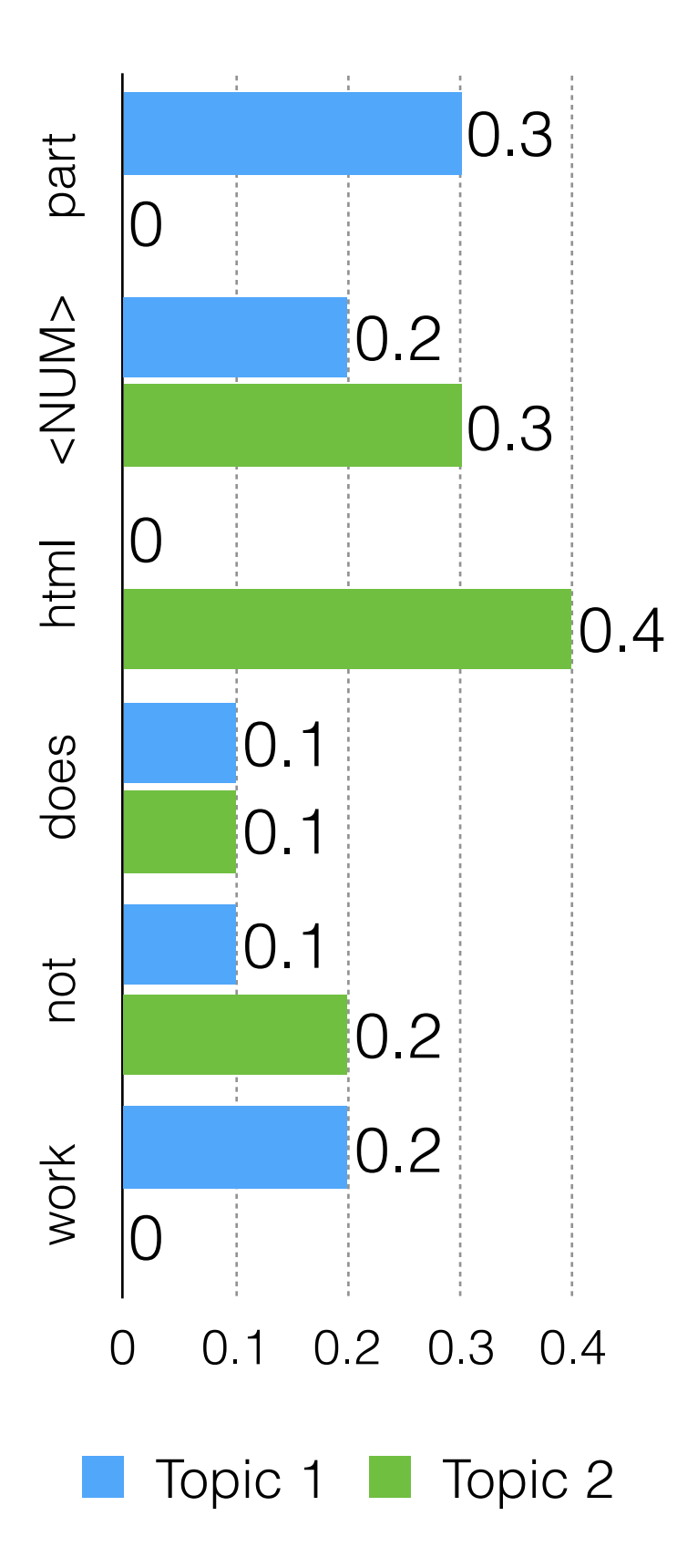

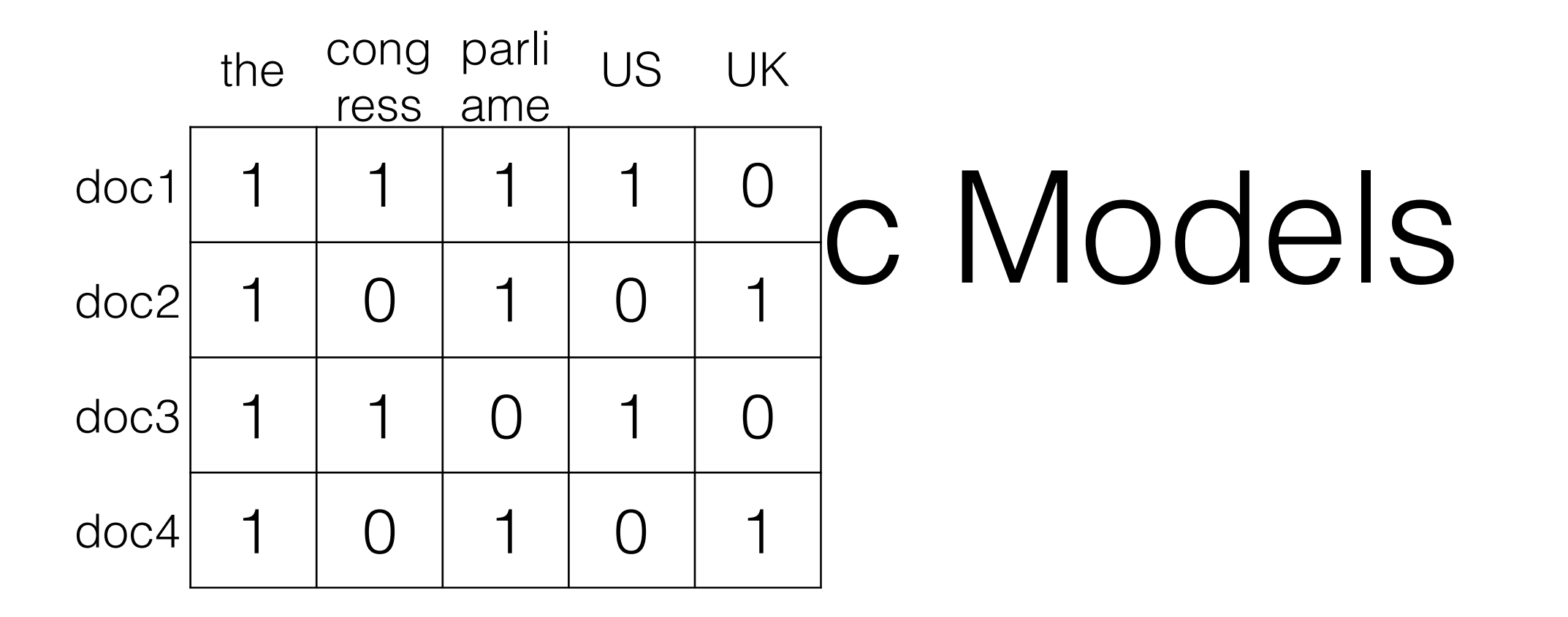

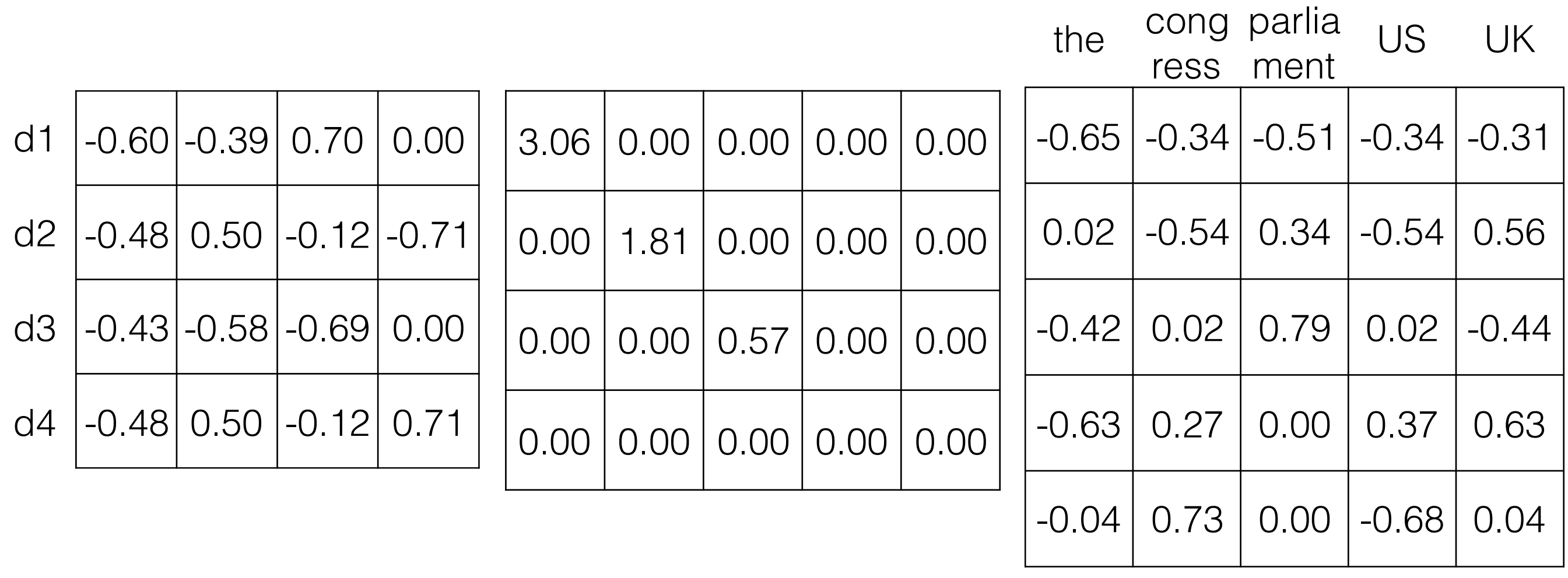

 $\overline{\mathcal{Z}}$ 

 $\bigvee$ 

 $\lfloor$ 

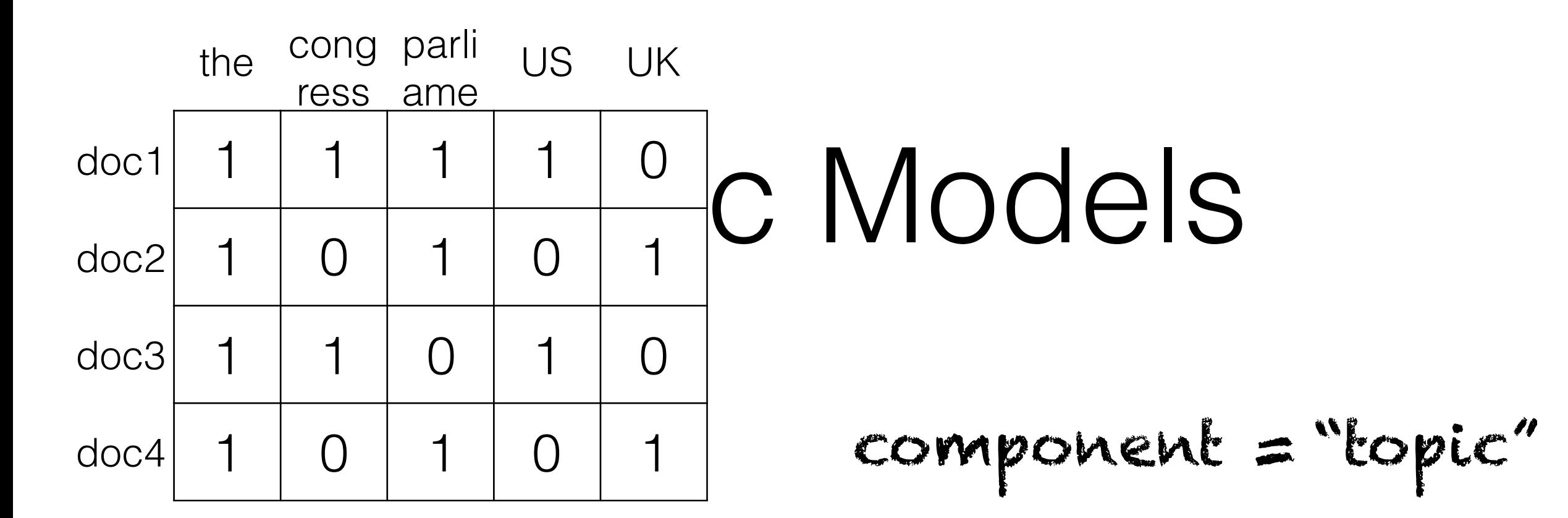

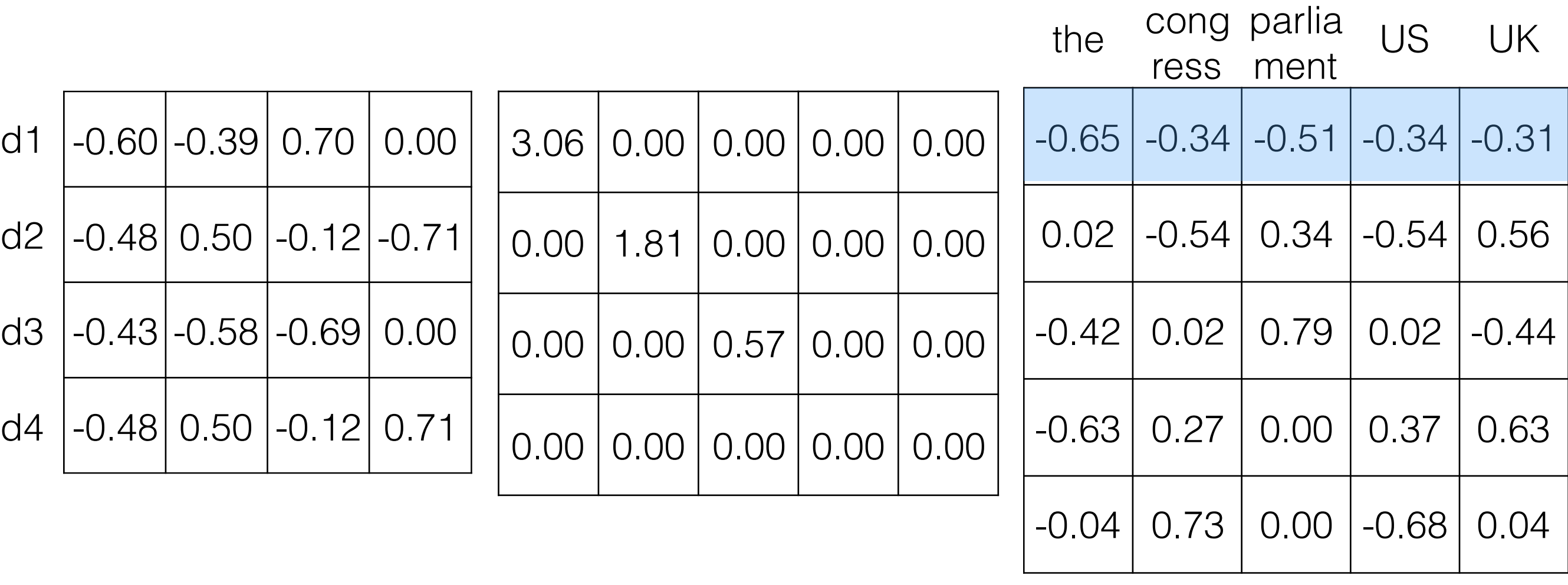

 $\overline{2}$ 

 $\Box$ 

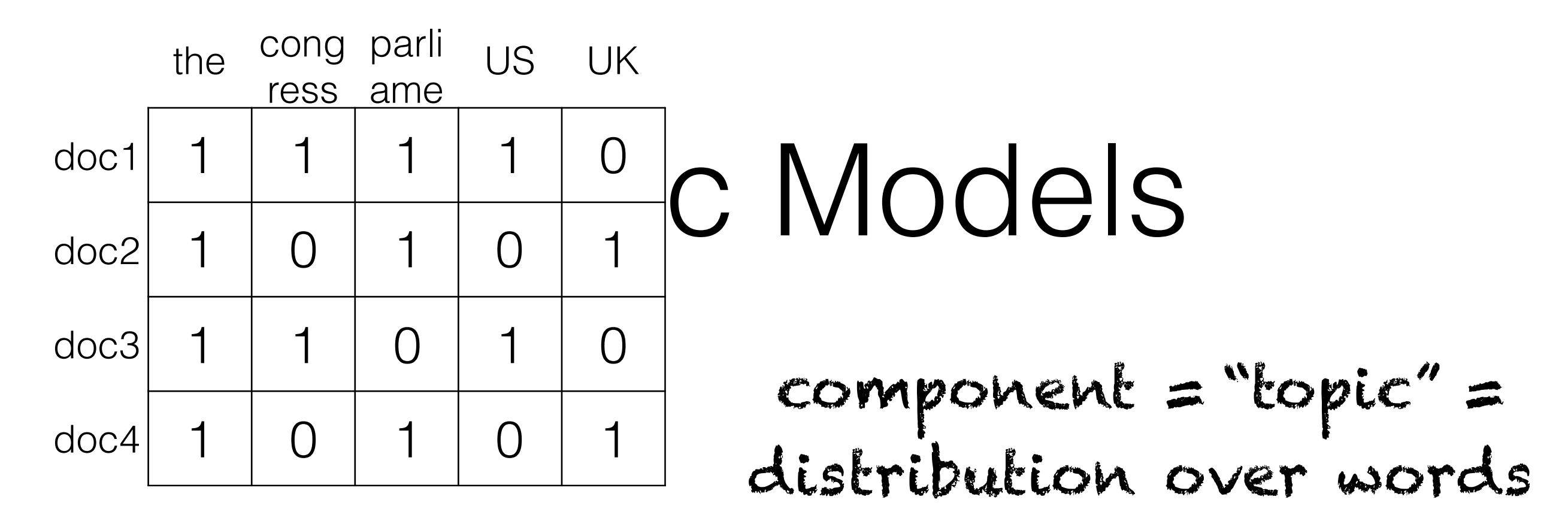

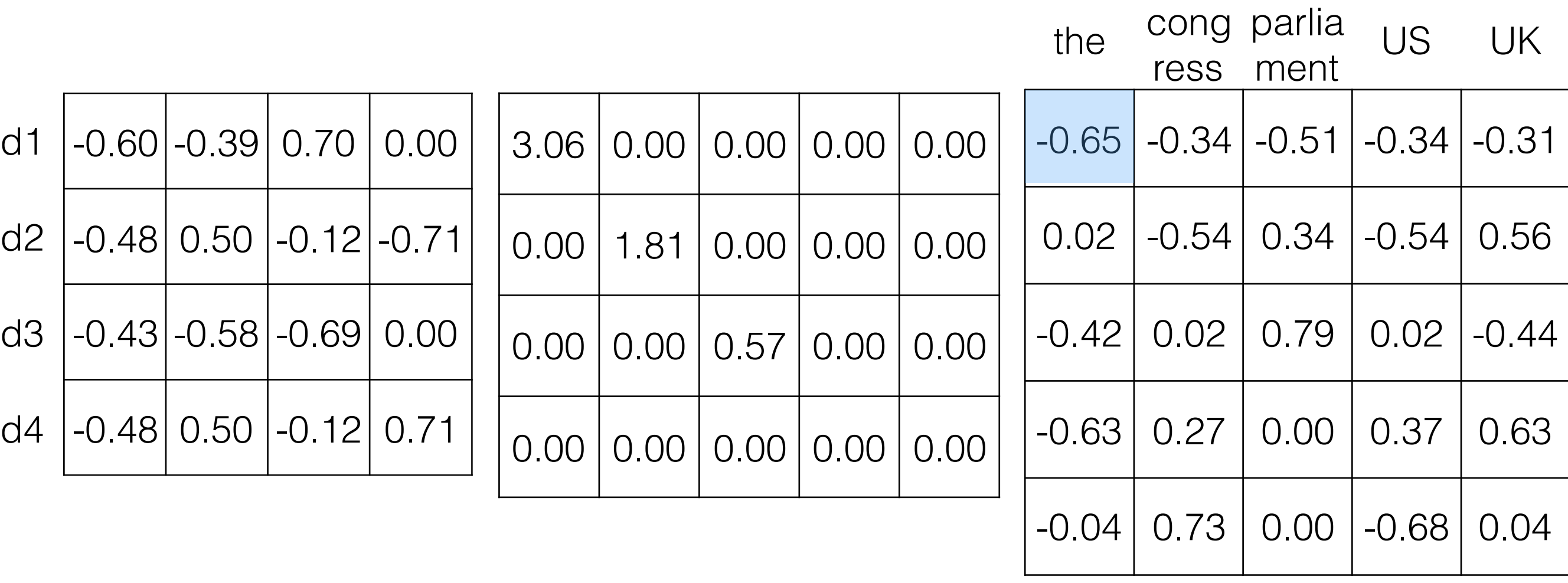

124

U D V

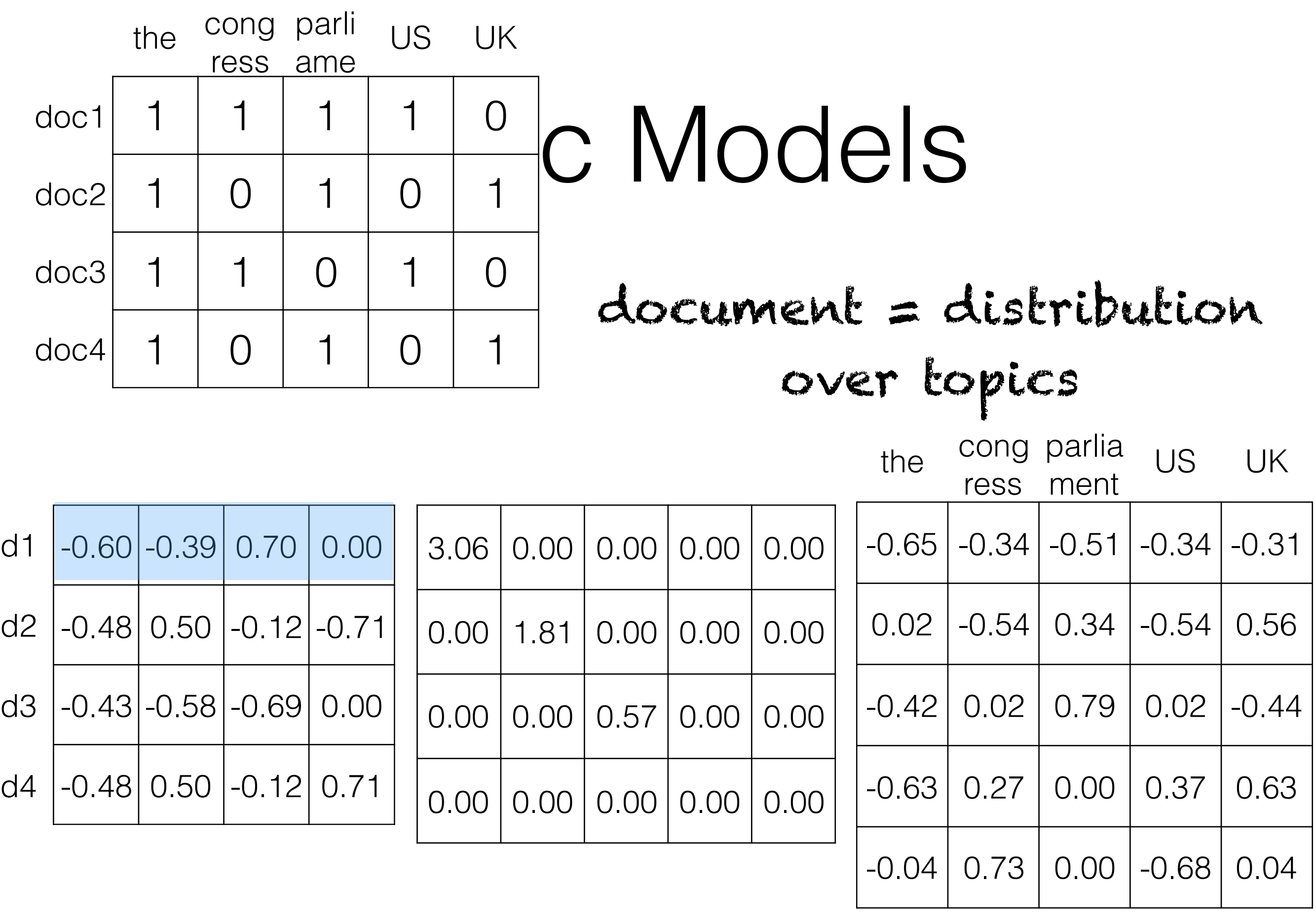

125

 $\Box$ 

#### k bye